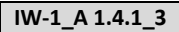

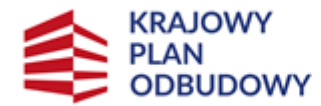

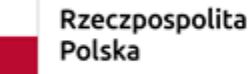

Sfinansowane przez Unię Europejską NextGenerationEU

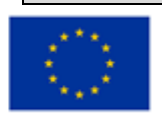

**Instrukcja wypełniania wniosku o objęcie wsparciem przedsięwzięcia związanego z częścią inwestycji "Wsparcie w zakresie przetwarzania lub wprowadzania do obrotu produktów rolnych,**

**spożywczych, rybołówstwa lub akwakultury"** 

**w ramach inwestycji** 

**"A1.4.1. Inwestycje na rzecz dywersyfikacji i skracania łańcucha dostaw produktów rolnych i spożywczych oraz budowy odporności podmiotów uczestniczących w łańcuchu"** 

# **finansowanych ze środków planu rozwojowego**

# **Krajowego Planu Odbudowy i Zwiększania Odporności (KPO)**

#### INFORMACJE OGÓLNE

Przed wypełnieniem wniosku Ostateczny Odbiorca Wsparcia ubiegający się o **wsparcie (dalej Wnioskodawca)** zobowiązany jest zapoznać się z zasadami udzielania wsparcia w ramach części inwestycji "Wsparcie w zakresie przetwarzania lub wprowadzania do obrotu produktów rolnych, spożywczych, rybołówstwa lub akwakultury", (zwanym zamiennie **działaniem 3**), określonymi m.in. w:

1.Rozporządzeniu Ministra i Rozwoju Wsi z dnia 5 września 2022 r. w sprawie szczegółowego przeznaczenia, warunków i trybu udzielania wsparcia w zakresie przetwarzania lub wprowadzania do obrotu produktów rolnych, spożywczych, rybołówstwa lub akwakultury w ramach Krajowego Planu Odbudowy i Zwiększania Odporności (Dz. U. poz. 1898) (dalej Rozporządzenie wdrożeniowe);

2. Regulaminie wyboru przedsięwzięć do objęcia wsparciem z Krajowego Planu Odbudowy i Zwiększania Odporności (KPO) (dalej Regulamin);

3. Niniejszej instrukcji.

**Przed wysłaniem wniosku konieczne jest zapoznanie się ze wzorem umowy z ostatecznym odbiorcą o objęciu przedsięwzięcia wsparciem z planu rozwojowego.**

INFORMACJE DOTYCZĄCE SKŁADANIA WNIOSKU

Złożenie dokumentów za pośrednictwem PUE wymaga posiadania przez Wnioskodawcę konta na Platformie Usług Elektronicznych ARiMR (PUE) dostępnej pod adresem [https://www.gov.pl/web/arimr/platforma-uslug](https://www.gov.pl/web/arimr/platforma-uslug-elektronicznych)[elektronicznych](https://www.gov.pl/web/arimr/platforma-uslug-elektronicznych), przy czym zalogowanie się przez Wnioskodawcę do PUE jest możliwe jedynie w przypadku, gdy Wnioskodawca posiada numer w Ewidencji Producentów (EP).

Aby uzyskać dostęp do PUE konieczne jest posiadanie loginu do konta w systemach ARiMR, takich jak Portal IRZplus lub eWniosekPlus.

Osoby posiadające konto w jednym z dwóch systemów informatycznych mogą wykorzystać do logowania posiadane już loginy i hasła do tych systemów.

**Ważne!** Jeśli Wnioskodawca nie posiada loginu do konta ARiMR system umożliwia skorzystanie z linku Zarejestruj się. Po jego uruchomieniu system domyślnie kieruje do Portalu eWniosekPlus, który pozwala na utworzenie konta w systemach ARiMR. Minimalny zakres danych do utworzenia loginu to: 9-cio cyfrowy numer identyfikacyjny producenta nadany przez ARiMR; 8 ostatnich cyfr rachunku bankowego, na który przekazywane są płatności z ARiMR (konto podane we wniosku o wpis do ewidencji producentów); kwota z ostatniego przelewu otrzymanego z ARiMR, zrealizowanego w poprzednim roku kalendarzowym – w przypadku kilku przelewów danego dnia wpisujemy kwotę największego z nich. W przypadku braku płatności w roku poprzednim należy wprowadzić wartość 0,00.

Do PUE można również zalogować się profilem zaufanym za pomocą usługi login.gov.pl. Osoby posiadające profil zaufany, nie posiadające jednak loginu do konta ARiMR, logują się poprzez login.gov.pl, następnie system zaproponuje utworzenie konta ARiMR, tak jak to opisano powyżej. Przy kolejnym logowaniu za pomocą profilu zaufanego system rozpozna użytkownika i nie wyświetli żądania o zalogowanie się loginem do konta ARiMR.

1. Wniosek składa się wyłącznie za pomocą systemu teleinformatycznego ARiMR - PUE, w terminie wskazanym w Regulaminie.

- 2. Wniosek może być wysłany tylko w czasie trwania naboru (wnioski zapisane, ale nie przesłane do ARiMR w terminie naboru uznaje się za niezłożone i tym samym nie podlegają one rozpatrywaniu). W momencie, kiedy wnioskodawca po poprawnym uzupełnieniu formularza wniosku wyśle go do ARiMR (kliknie przycisk *Wyślij*), otrzyma wygenerowane przez system potwierdzenie przedłożenia dokumentu (zwanego dalej: **PPD**). Uzupełnienia do złożonego wniosku (w zakresie braków we wniosku lub w załącznikach do wniosku) lub wyjaśnienia są możliwe wyłącznie na wezwanie ARiMR.
- 3. Wnioskodawca wypełnia pola wniosku zgodnie z objaśnieniami zawartymi w instrukcji i podpowiedziami na PUE, i wysyła wniosek przez PUE. Wnioskodawca może złożyć wniosek jeżeli spełnia bazowe warunki do złożenia wniosku, warunki te są weryfikowane podczas wypełniania formularza wniosku.
- 4. Wniosek wraz z wymaganymi załącznikami, należy złożyć:

w formie wygenerowanego dokumentu elektronicznego na stronie internetowej PUE (pod adresem [https://epue.arimr.gov.pl](https://epue.arimr.gov.pl/)) i wysłać przez ten portal, przy użyciu przycisku *Wyślij***.** Wniosek, w zależności od lokalizacji przedsięwzięcia którego dotyczy, zostanie odebrany przez właściwy Oddział Regionalny ARiMR.

O terminowości złożenia wniosku decyduje data wystawienia dowodu otrzymania, o którym mowa w art. 41 ustawy z dnia 18 listopada 2020 r. o doręczeniach elektronicznych, tj. dokumentu PPD.

- 5. Po wysłaniu wniosku przez PUE, nadawany jest znak sprawy, który wnioskodawca może podejrzeć w kolumnie Znak sprawy w zakładce Moje sprawy/ Wnioski KPO, po wcześniejszym zalogowaniu się na swoje konto PUE.
- 6. Wnioski złożone w innej formie niż poprzez formularz udostępniony na PUE, np. w wersji papierowej złożone osobiście lub przekazane w formie przesyłki pocztowej do ARiMR, pozostają bez rozpatrzenia.
- 7. W przypadku złożenia wniosku nieprawidłowo wypełnionego lub bez wymaganych załączników, ARiMR wzywa wnioskodawcę do uzupełnienia wniosku w terminie 7 dni kalendarzowych od momentu potwierdzenia jego odbioru na PUE, lub gdy nastąpi domniemanie doręczenia tego wezwania. Potwierdzenie odbioru wezwania przez wnioskodawcę nastąpi w momencie, gdy wnioskodawca podejmie próbę pobrania lub wydruku (po raz pierwszy) tego dokumentu oraz potwierdzi jego odbiór (w osobnym okienku: Potwierdzam odbiór wezwania do uzupełnienia wniosku o objęcie wsparciem: *Tak*), skutkiem czego system automatycznie wygeneruje **PDD**). Jeżeli w ciągu 7 dni od daty powiadomienia o pojawieniu się wezwania na PUE (powiadamianie odbywa się drogą e-mailową lub sms-ową, w zależności od formy kontaktu, którą wnioskodawca wskazał we wniosku), wnioskodawca nie potwierdzi odbioru wezwania, wówczas wysyłane jest ponowne powiadomienie o znajdującym się na PUE wezwaniu. W przypadku gdy wnioskodawca nie potwierdzi odbioru dokumentu, korespondencję uznaje się za doręczoną w dniu następującym po upływie 14 dni od dnia wysłania pierwszego powiadomienia o wezwaniu.
- 8. Korekta wniosku jest dostępna tylko w przypadku wezwania do uzupełnienia i składana jest za pomocą przycisku Koryguj (przycisk dostępny w rekordzie wniosku w menu Moje sprawy/ Wnioski KPO w szczegółach sprawy utworzonej dla tego wniosku). Korekta wniosku KPO jest dostępna w wersji roboczej do momentu wysłania korekty wniosku, czyli do momentu kliknięcia przez wnioskodawcę przycisku: *Wyślij*. Brak uzupełnienia w wyznaczonym terminie skutkuje odmową objęcia wsparciem przedsięwzięcia, o czym wnioskodawca jest informowany, w sposób zgodny z wybraną formą kontaktu.
- 9. W jednym naborze wniosków można złożyć kilka razy wniosek z zastrzeżeniem, że w przypadku złożenia przez wnioskodawcę w ramach naboru wniosków więcej niż jednego wniosku w odniesieniu do tego samego zakresu, ARiMR rozpatruje wyłącznie wniosek, który wpłynął jako pierwszy do ARiMR. Pozostałe wnioski tego samego wnioskodawcy w odniesieniu do tego samego zakresu rzeczowego, ARiMR pozostawia bez rozpatrzenia, o czym ARiMR informuje wnioskodawcę.
- 10. OR ARiMR rozpatruje wniosek w terminie **60 dni** od dnia jego złożenia (do tego terminu wlicza się czas na uzupełnienia i wyjaśnienia).

W tym terminie ARiMR:

- Przekazuje Wnioskodawcy poprzez PUE pismo o symbolu P-3/614 stanowiące oświadczenie woli zawarcia umowy o objęcie przedsięwzięcia wsparciem, w przypadku pozytywnego rozpatrzenia wniosku,
- powiadamia Wnioskodawcę przez PUE, pismem o symbolu P-4/614 o odmowie objęcia przedsięwzięcia wsparciem, w przypadku gdy nie są spełnione warunki dla planowanego przedsięwzięcia o objęcie wsparciem.

Za objęcie przedsięwzięcia wsparciem należy uważać pobranie lub wydruk pisma o symbolu P-3/614 (zawarcie z ARiMR umowy). Po kliknięciu przez użytkownika w Pobierz/ Drukuj w rekordzie dokumentu: Umowa wraz z pismem o objęciu przedsięwzięcia wsparciem z poziomu szczegółów sprawy, system PUE, zaprezentuje okienko z tekstem: Potwierdzam odbiór dokumentu: Umowa wraz z pismem o objęciu przedsięwzięcia wsparciem z dnia [data Pisma] oraz odpowiedzią: TAK. Wybranie odpowiedzi TAK powoduje prezentację treści dokumentu: Umowa wraz z pismem o objęciu przedsięwzięcia wsparciem, wygenerowanie dokumentu PDD i rozpoczęcie pobierania dokumentu standardowymi narzędziami przeglądarki oraz zablokowanie kolejnej prezentacji tego komunikatu po ponownym kliknięciu linku Pobierz/ Drukuj.

- 11.Dokumenty składane przez Wnioskodawcę poprzez PUE, tj.:
	- wniosek i załączniki do wniosku sporządzane na formularzach udostępnionych przez ARiMR lub też dokumenty wytworzone przez wnioskodawcę nie muszą zawierać podpisów w wyznaczonych do tego miejscach. Wystarczające jest bowiem sam dostęp do konta PUE (dane do logowania), z którego wniosek wraz z załącznikami jest wysyłany,
	- załączniki dotyczące osób trzecich sporządzane na formularzach udostępnionych przez ARiMR opatrzone przez te osoby kwalifikowanym podpisem elektronicznym lub podpisem zaufanym lub podpisem osobistym albo w formie załączonego skanu dokumentu w przypadku, gdy dokument w formie papierowej podpisany został podpisem własnoręcznym dołącza się do wniosku wygenerowanego na PUE - jeszcze przed jego wysłaniem za pomocą przycisku: *Wyślij*;
	- dokumenty wydane przez inne podmioty mogą być przekazywane za pośrednictwem PUE (jako załącznik do wniosku) w formie skanu – odwzorowania cyfrowego dokumentu w formie papierowej. Niemniej jednak dokument taki powinien zawierać w swojej treści identyfikator (tj. znak sprawy nadany przez organ administracji wydający dokument) pozwalający na jednoznaczne stwierdzenie jego autentyczności.

Wszelka korespondencja (np. wezwania do uzupełnienia/ wyjaśnienia) będzie się odbywać drogą elektroniczną poprzez PUE. Niezachowanie elektronicznej formy komunikacji w trakcie całej procedury ubiegania się o przyznanie wsparcia będzie skutkowało oceną dokumentacji bez uwzględnienia uzupełnień/ wyjaśnień złożonych w innej formie niż elektronicznej. Powiadomienia w ramach wyżej wymienionego postępowania będą kierowane, w zależności od dokonanego wyboru przez Wnioskodawcę, na numer telefonu, adres e-mail lub na oba te środki komunikacji.

12.Uwaga: brak wypełnienia obowiązkowych pól wniosku (obwarowanych komunikatami) uniemożliwia przejście do kolejnej strony formularza wniosku, a tym samym uniemożliwia jego wysłanie przez PUE.

### **INSTRUKCJA WYPEŁNIANIA WNIOSKU**

### STRONA DANE O WNIOSKODAWCY

**Pole WNIOSEK DOTYCZY NABORU W RAMACH:**

**Inwestycja A1.4.1. Inwestycje na rzecz dywersyfikacji i skracania łańcucha dostaw produktów rolnych i spożywczych oraz budowy odporności podmiotów uczestniczących w łańcuchu** 

**Część inwestycji Wsparcie w zakresie przetwarzania lub wprowadzania do obrotu produktów rolnych, spożywczych, rybołówstwa lub akwakultury**

**Pola zablokowane do edycji. Informacje zostaną wypełnione automatycznie po wybraniu przez Wnioskodawcę właściwego naboru wniosków.**

#### **SEKCJA DANE O WNIOSKODAWCY**

**Wypełniając pola tej sekcji należy podać dane aktualne i zgodne ze stanem faktycznym.**

**Wnioskodawco sprawdź, czy aktualizacji nie wymagają twoje dane w Ewidencji Producentów lub Centralnej Ewidencji i Informacji o Działalności Gospodarczej (CEIDG).**

#### **Pole Rodzaj wnioskodawcy**

Z poniższej listy rozwijanej należy wybrać właściwy rodzaj Wnioskodawcy.

Rodzaj wnioskodawcy wynika z wykazu wnioskodawców, którym może zostać udzielone wsparcie, określonym w rozporządzeniu wdrożeniowym oraz Regulaminie wyboru przedsięwzięć do objęcia wsparciem z krajowego planu odbudowy i zwiększania odporności.

- ✓ rolnik prowadzący lub rozpoczynający prowadzenie sprzedaży z przeznaczeniem dla konsumenta końcowego, w tym sprzedaży bezpośredniej lub dostaw bezpośrednich;
- ✓ rolnik prowadzący lub rozpoczynający prowadzenie działalności w ramach rolniczego handlu detalicznego (RHD);
- ✓ rolnik prowadzący lub rozpoczynający prowadzenie działalności marginalnej, lokalnej i ograniczonej (MOL);
- ✓ małżonek rolnika prowadzący lub rozpoczynający prowadzenie działalności marginalnej, lokalnej i ograniczonej (MOL);
- $\checkmark$  małżonek rolnika prowadzący lub rozpoczynający prowadzenie sprzedaży z przeznaczeniem dla konsumenta końcowego, w tym sprzedaży bezpośredniej lub dostaw bezpośrednich;
- $\checkmark$  małżonek rolnika prowadzący lub rozpoczynający prowadzenie działalności w ramach rolniczego handlu detalicznego (RHD);
- ✓ rolnik będący producentem wina, wyrabiającym wino wyłącznie z winogron pochodzących z własnych upraw winorośli, w skali mniejszej niż 100 hektolitrów w ciągu roku winiarskiego;
- $\checkmark$  osoba fizyczna uprawniona do połowu ryb;
- $\checkmark$  osoba fizyczna uprawniona do chowu i hodowli ryb;
- ✓ rolnik lub małżonek rolnika podejmujący wykonywanie działalności gospodarczej w zakresie przetwarzania produktów rolnych, rybołówstwa lub akwakultury i wytwarzania w wyniku tego procesu produktów rolnych objętych załącznikiem I do Traktatu o funkcjonowaniu Unii Europejskiej lub produktów nierolnych (spożywczych).

**Na etapie wniosku o wsparcie, wnioskodawca musi określić z powyższej Listy swój status jako wnioskodawcy, w ramach którego będzie realizował przedsięwzięcie.**

### **Pole Kategoria przedsiębiorstwa**

- ✓ Mikroprzedsiębiorstwo,
- ✓ Małe przedsiębiorstwo,
- ✓ Średnie przedsiębiorstwo,

### **WAŻNE! Pole obowiązkowe**

**Każdy podmiot wnioskujący o wsparcie z racji prowadzenia działalności rolniczej musi określić status wnioskodawcy aktualny na dzień składania wniosku poprzez zaznaczenie jednej z dostępnych opcji wyboru: "Mikroprzedsiębiorstwo" lub "Małe przedsiębiorstwo", lub "Średnie przedsiębiorstwo". Dofinansowanie może otrzymać wyłącznie mikro-, mały lub średni przedsiębiorca. Pole to należy uzupełnić dopiero po wypełnieniu załącznika do wniosku Oświadczenie Wnioskodawcy o wielkości przedsiębiorstwa (na wzorze udostępnionym przez ARiMR w lokalizacji** [https://www.gov.pl/web/arimr/dzialanie-3-wsparcie-w-zakresie-przetwarzania-i](https://www.gov.pl/web/arimr/dzialanie-3-wsparcie-w-zakresie-przetwarzania-i-wprowadzania-do-obrotu-produktow-rolnych-spozywczych-oraz-rybolowstwa-lub-akwakultury)[wprowadzania-do-obrotu-produktow-rolnych-spozywczych-oraz-rybolowstwa-lub-akwakultury](https://www.gov.pl/web/arimr/dzialanie-3-wsparcie-w-zakresie-przetwarzania-i-wprowadzania-do-obrotu-produktow-rolnych-spozywczych-oraz-rybolowstwa-lub-akwakultury) **), w którym wnioskodawca przedstawiając odpowiednie dane określa jakiej wielkości jest jego przedsiębiorstwo.**

#### **SEKCJA Dane identyfikacyjne**

W zależności od dokonanego wyboru w części Formularza *Rodzaj wnioskodawcy* zostaną zaprezentowane następujące dane do uzupełnienia:

Dla Wnioskodawcy będącego osobą fizyczną:

- ✓ Imię
- ✓ Nazwisko
- ✓ PESEL
- ✓ Obywatelstwo (kod kraju)
- ✓ Seria i numer dokumentu tożsamości (nr paszportu)

Ponadto w przypadku następujących wnioskodawców:

- rolnik prowadzący lub rozpoczynający prowadzenie działalności marginalnej, lokalnej i ograniczonej (MOL),
- małżonek rolnika prowadzący lub rozpoczynający prowadzenie działalności marginalnej, lokalnej i ograniczonej (MOL),
- rolnik będący producentem wina, wyrabiającym wino wyłącznie z winogron pochodzących z własnych upraw winorośli, w skali mniejszej niż 100 hektolitrów w ciągu roku winiarskiego,

jeśli wnioskodawca jest osobą fizyczną prowadzącą pozarolniczą/rolniczą działalność gospodarczą, dodatkowo prezentuje się pole:

✓ NIP

# **Podsekcja Aktualny adres zamieszkania/ siedziby podmiotu**

W tej części prezentowane są następujące dane:

- ✓ Województwo
- ✓ Powiat
- ✓ Gmina
- ✓ Miejscowość
- ✓ Ulica
- ✓ Nr domu
- ✓ Nr lokalu
- ✓ Kod pocztowy

Powyższe dane identyfikacyjne i adresowe (z wyłączeniem pola: Data urodzenia, które jest wymagane do uzupełnienia przez wnioskodawcę nieposiadającego obywatelstwa polskiego) wypełnione są na stałe i zablokowane do edycji przez Wnioskodawcę. Dane te pochodzą z bazy EP, która jest obsługiwana przez ARiMR. W przypadku niezgodności wyświetlonych danych, wnioskodawca zobowiązany jest do ich uaktualnienia za pomocą złożenia do ARiMR wniosku o wpis do ewidencji producentów w zakresie zmiany danych, dostępnego pod linkiem: <https://www.gov.pl/web/arimr/wniosek-o-wpis-do-ewidencji-producentow2> .

Uwaga: w przypadku braku wyświetlania się któregokolwiek z powyższych danych (poza polem: Data urodzenia), prezentowany jest komunikat: Brak danych. Złóż wniosek o zmianę danych w Ewidencji Producentów. Wówczas wnioskodawca zobowiązany jest do złożenia, do ARiMR, wniosku o wpis do ewidencji producentów w zakresie zmiany danych, dostępnego pod ww. linkiem.

# **Pole Numer ewidencyjny producenta rolnego**

Pole zablokowane do edycji. Informacja zostanie wypełniona automatycznie danymi pochodzących z rejestru EP. Wsparcie przyznaje się wnioskodawcy, jeżeli ma nadany numer identyfikacyjny w trybie przepisów ustawy z dnia 18 grudnia 2003 r. o krajowym systemie ewidencji producentów, ewidencji gospodarstw rolnych oraz ewidencji wniosków o przyznanie płatności (Dz. U. z 2022 r. poz. 203 z późn. zm.) (zwana dalej: ustawą EP). Na mocy przepisów ustawy EP, od 1 października 2019 r. wprowadzone zostały dodatkowe rozwiązania, umożliwiające uzyskanie odrębnych numerów identyfikacyjnych przez osoby, które na podstawie wcześniej obowiązujących regulacji ustawy takiego numeru nie mogły uzyskać. Obecnie odrębny numer identyfikacyjny może również uzyskać każdy małżonek i współposiadacz, jeżeli zamierza uczestniczyć w innych niefinansowych, współfinansowanych lub finansowanych ze środków Unii Europejskiej mechanizmach administrowanych przez ARiMR lub Krajowy Ośrodek Wsparcia Rolnictwa (KOWR) w ramach, których odpowiednio ARiMR lub KOWR realizuje swoje zadania. W związku z tym,

przy logowaniu do PUE, Wnioskodawca nie może posługiwać się numerem identyfikacyjnym małżonka (nawet jeśli Wnioskodawca wyraził zgodę na nadanie takiego numeru). W takiej sytuacji, przy braku (własnego) numeru identyfikacyjnego, Wnioskodawca najpierw powinien wystąpić o nadanie odrębnego numeru identyfikacyjnego, w myśl przepisów art. 12 ust. 4 pkt 2 lit. b ustawy EP, a następnie po jego otrzymaniu, przejść proces rejestracji nowego konta na PUE a następnie zalogować się w celu wypełnienia wniosku.

#### **Pole Czy wnioskodawca pozostaje w związku małżeńskim?**

### Możliwe dwie odpowiedzi do wyboru: *Tak***,** *Nie*.

W przypadku wybrania: *Tak* pojawi się pole: *Czy wnioskodawca pozostaje w ustroju małżeńskiej wspólności majątkowej?* natomiast po wybraniu: *Nie*, można przejść do kolejnej strony formularza poprzez naciśnięcie kafelka: *DALEJ*.

#### Pole: **Czy wnioskodawca pozostaje w ustroju małżeńskiej wspólności majątkowej?**

Możliwe dwie odpowiedzi do wyboru: *Tak***,** *Nie*.

W przypadku wybrania: *Tak* (brak rozdzielności majątkowej) wnioskodawca obowiązkowo powinien załączyć w części: *Informacje o dokumentach*, *Oświadczenie współmałżonka lub współwłaściciela nieruchomości, na której realizowane będzie przedsięwzięcie o wyrażeniu zgody na zawarcie umowy o objęcie przedsięwzięcia wsparciem z planu rozwojowego sporządzone na wzorze opracowanym i udostępnionym na stronie internetowej administrowanej przez Agencję*, podpisane przez współmałżonka. Natomiast po wybraniu: *Nie* (występuje rozdzielność majątkowa), wnioskodawca nie składa powyższego oświadczenia podpisanego przez współmałżonka.

**Uwaga:** *małżeński ustrój majątkowy, tzw. małżeńska wspólność majątkowa, został uregulowany w dziale III ustawy z dnia 25 lutego 1964 r. Kodeks rodzinny i opiekuńczy (Dz. U. z 2020 r. poz. 1359 z późn. zm.), w którym art. 37 § 1 ustawy opisuje, na dokonanie jakich czynności prawnych wymagana jest zgoda drugiego małżonka, są to m. in.: 1) czynności prawnej prowadzącej do zbycia, obciążenia, odpłatnego nabycia nieruchomości lub użytkowania wieczystego, jak również prowadzącej do oddania nieruchomości do używania lub pobierania z niej pożytków; 2) czynności prawnej prowadzącej do zbycia, obciążenia, odpłatnego nabycia prawa rzeczowego, którego przedmiotem jest budynek lub lokal; (…)*

### **Pole Dane osoby upoważnionej do reprezentacji**

W przypadku osoby prawnej i jednostki organizacyjnej nieposiadającej osobowości prawnej tym polu należy wpisać osoby/osób, które posiadają prawo do reprezentacji podmiotu zgodnie z wpisem do KRS lub zgodnie ze statutem, uchwałą itp.

#### STRONA OGÓLNE INFORMACJE O PRZEDSIĘWZIĘCIU

- **każdy Wnioskodawca wypełnia tę część wniosku.**
- **- pola opatrzone \* to pola obowiązkowe.**

#### **Pole Nazwa przedsięwzięcia**

W polu Wnioskodawca wpisuje nazwę planowanego do wykonania przedsięwzięcia uwzględniającą jego specyfikę np.:

- budowa budynku do przetwarzania owoców oraz posadowienie linii technologicznej do produkcji soków owocowych;

- -zakup terminala płatniczego;
- zakup urządzenia do przetwórstwa mięsa;
- zakup instalacji fotowoltaicznej;
- zakup specjalistycznego środka transportu (izoterma) do przewozu produktów do punktów sprzedaży.

#### **Pole Cel inwestycji KPO, w którego realizację wpisuje się przedsięwzięcie**

Lista zawiera następujące cele do wyboru:;

- Wdrożenie zrównoważonych wzorców produkcji, w tym poprzez inwestycje środowiskowe;
- Wzmocnienie krótkich łańcuchów dostaw.

#### **Pole Syntetyczny opis przedsięwzięcia i jego celu**

W tym polu Wnioskodawca wpisuje m. in.:

- termin realizacji przedsięwzięcia;
- krótki opis sposobu realizacji przedsięwzięcia opis powinien zawierać np. rodzaje robót budowlanych niezbędnych do realizacji przedsięwzięcia, przewidywane zakupy maszyn i urządzeń używanych w procesie produkcyjnym.

Treść wpisana w *Syntetycznym opisie przedsięwzięcia i jego celu* powinna być zbieżna z dokumentacją załączoną do wniosku tj.: z opisem przedsięwzięcia oraz częścią wniosku: Plan finansowy przedsięwzięcia.

#### **Pole Realizacja przedsięwzięcia przyczyni się do osiągnięcia wskaźnika celu inwestycji KPO**

#### **Pole wypełniane automatycznie.**

*Rolnicy i rybacy. którzy zrealizowali projekty modernizacji infrastruktury i wyposażenia, skrócenia łańcuchów dostaw żywności oraz wdrożenia rozwiązań rolniczych 4.0 w procesach produkcyjnych* – pole zablokowane do edycji **– system wskazuje wartość wskaźnika 1.**

#### SEKCJA **Lokalizacja przedsięwzięcia**

Należy zaznaczyć właściwą odpowiedź:

- ✓ Przedsięwzięcie obejmuje wyłącznie zadania nie związane trwale z nieruchomością,
- ✓ Przedsięwzięcie obejmuje wyłącznie zadania trwale związane z nieruchomością,
- ✓ Przedsięwzięcie obejmuje zarówno zadania trwale i nie trwale związane z nieruchomością.

### **Przez lokalizację przedsięwzięcia, rozumiana jest nieruchomość użytkowana przez Wnioskodawcę, na której prowadzi działalność związaną z przedsięwzięciem, na które ubiega się o wsparcie.**

W tej części prezentowane są następujące pola do uzupełnienia:

- Pole: **Województwo** pole wypełniane z listy rozwijalnej,
- Pole: **Powiat** pole wypełniane z listy rozwijanej,
- Pole**: Gmina** (dane pochodzące z Ewidencji Gruntów i Budynków) pole wypełniane z listy rozwijalnej,
- Pole: **Nazwa obrębu ewidencyjnego** pole wypełniane z listy rozwijanej,
- Pole: **Nr obrębu ewidencyjnego** pole wypełniane z listy rozwijanej,
- Pole: **Numer arkusza mapy**  pole do wypełnienia przez Wnioskodawcę, należy wypełnić jeżeli numer arkusza mapy został nadany,
- Pole: **Nr działki ewidencyjnej** pole do wypełnienia przez Wnioskodawcę.
- Pole: **Nr księgi wieczystej** pole do wypełnienia przez wnioskodawcę, jeżeli jest właścicielem/ współwłaścicielem nieruchomości na której będzie realizowane przedsięwzięcie, a której stan prawny uregulowany jest w systemie teleinformatycznym, o którym mowa w art. 251 ustawy z dnia 6 lipca 1982 r. o księgach wieczystych i hipotece. W przypadku braku takiego numeru, pole to pozostaje niewypełnione, a wnioskodawca obowiązkowo do wniosku w części: Informacje o dokumentach, dołącza: dokument albo dokumenty potwierdzające własność do nieruchomości, na której będzie realizowane przedsięwzięcie (…).

#### **Pole Czy nieruchomość należy wyłącznie do wnioskodawcy?**

Możliwe dwie odpowiedzi do wyboru: Tak, Nie.

Należy określić aktualny stan prawny nieruchomości. W przypadku wyboru odpowiedzi Nie należy, załączyć: Oświadczenie współwłaściciela nieruchomości lub jej części o wyrażeniu zgody na realizację przedsięwzięcia, w przypadku gdy będzie ono realizowane na nieruchomości stanowiącej przedmiot współwłasności wnioskodawcy. Jest to dokument obowiązkowy w przypadku, gdy nieruchomość nie stanowi własności wyłącznie do wnioskodawcy. Dokument ten powinien być dostarczony za pośrednictwem PUE (jako załącznik do wniosku) w formie skanu – zgodnie z opisem w pkt. 11 niniejszej Instrukcji w części: Informacje dotyczące składania wniosku. Oświadczenie należy sporządzić na formularzu opracowanym i udostępnionym na stronie internetowej administrowanej przez ARiMR.

Złożenie "Oświadczenie właściciela albo współwłaściciela nieruchomości lub jej części o wyrażeniu zgody na realizację przedsięwzięcia, w przypadku gdy będzie ono realizowane na nieruchomości niestanowiącej własności wnioskodawcy albo stanowiącej przedmiot współwłasności/współposiadania wnioskodawcy" jest wymagane dla wszystkich współwłaścicieli nieruchomości (formularz Oświadczenia wskazany w pkt 11 "Informacji o wymaganych dokumentach" w dalszej części Instrukcji).

Kwestie wyrażania zgody przez współwłaścicieli na dokonanie określonych czynności uregulowane zostały w Kodeksie Cywilnym. Stosownie do art. 199 KC, do rozporządzania rzeczą wspólną oraz do innych czynności, które przekraczają zakres zwykłego zarządu, potrzebna jest zgoda wszystkich współwłaścicieli. Wyrażanie takiej zgody dotyczy również nieletnich współwłaścicieli, co do których dodatkowo należy przedstawić zgodę sądu opiekuńczego, celem podpisania w ich imieniu Oświadczenia.

Po wybraniu: Tak, wnioskodawca nie składa powyższych oświadczeń.

### **Pole: Dodaj działkę w tej samej lokalizacji**

W przypadku kiedy przedsięwzięcie będzie realizowane w kilku lokalizacjach na terenie tej samej gminy (w tym samym województwie i powiecie), wówczas należy podać dane wszystkich działek, na których będzie realizowane przedsięwzięcie. Wówczas do uzupełnienia są pola: Nazwa obrębu ewidencyjnego, Nr obrębu ewidencyjnego, Numer arkusza mapy, Nr działki ewidencyjnej i Nr księgi wieczystej. W tym miejscu również wnioskodawca powinien określić stan prawny dla wszystkich nieruchomości związanych z przedsięwzięciem.

#### **Pole: Dodaj działkę w nowej lokalizacji**

W przypadku kiedy przedsięwzięcie będzie realizowane w kilku lokalizacjach realizowanych w innym województwie lub innym powiecie (tego samego województwa), wówczas należy podać dane wszystkich działek, na których realizowane będzie przedsięwzięcie. Do uzupełnienia są pola: Województwo, Powiat, Gmina, Nazwa obrębu ewidencyjnego, Nr obrębu ewidencyjnego, Numer arkusza mapy, Nr działki ewidencyjnej i Nr księgi wieczystej. W tym miejscu również wnioskodawca powinien określić stan prawny dla wszystkich nieruchomości związanych z przedsięwzięciem.

### Strona: **Informacje o przedsięwzięciu - kryteria**

Szczegółowy opis kryteriów wyboru przedsięwzięć i kryteriów premiujących oraz sposób ich weryfikacji przez ARiMR zawarty jest w § 6 odpowiednio w Tabeli 1 i w Tabeli 2 Regulaminu.

### Sekcja: **INFORMACJE O PRZEDSIĘWZIĘCIU ZWIĄZANE Z KRYTERIAMI PREMIUJĄCYMI**

O kolejności przysługiwania wsparcia decyduje suma uzyskanych punktów przyznanych na podstawie poniższych kryteriów premiujących. Niespełnienie któregokolwiek kryterium premiującego wskazanego poniżej, nie powoduje wykluczenia przedsięwzięcia z dalszej oceny i tym samym nie skutkuje brakiem możliwości wsparcia środkami planu rozwojowego.

### **Realizacja przedsięwzięcia związana jest z rolnictwem ekologicznym**

Odpowiedź TAK należy zaznaczyć jeśli przedsięwzięcie dotyczy wytworzenia lub wprowadzenia do obrotu żywności ekologicznej lub przetwórstwa produktów ekologicznych. Kryterium jest weryfikowane na podstawie danych GIJHARS, opisu przedsięwzięcia i informacji zadeklarowanych we wniosku o objęcie wsparciem.

# **Przedsięwzięcie jest realizowane na terenie powiatów o niekorzystnej sytuacji na rynku pracy**

### **Pole wypełniane automatycznie.**

System sprawdza, czy stopa bezrobocia rejestrowego w powiecie, w którym realizowane jest przedsięwzięcie jest powyżej średniej wartości bezrobocia rejestrowego w kraju ogółem.

### **Przedsięwzięcie jest realizowane w powiatach, w których występują ONW**

### **Pole wypełniane automatycznie.**

System sprawdza, czy przedsięwzięcie jest realizowane na terenie powiatu, gdzie występują obszary o niekorzystnych warunkach gospodarowania, typ górski i podgórski (wg obowiązującej mapy ONW).

# **Wykorzystanie TIK (technologii informacyjno-komunikacyjnej)**

Odpowiedź TAK lub NIE zaznaczana jest przez Wnioskodawcę w zależności od tego, czy efektem realizacji przedsięwzięcia będzie wykorzystanie technologii informacyjno-komunikacyjnych u ostatecznego odbiorcy wsparcia wg. opisu przedsięwzięcia i informacji podanych we wniosku.

Przy udzielaniu odpowiedzi na ww. pytanie należy mieć na uwadze, że są tu brane pod uwagę przedsięwzięcia zawierające koszty zakupu lub instalacji wyposażenia informatycznego na potrzeby prowadzonej działalności gospodarczej. Przykładowo są to koszty:

- oprogramowania na potrzeby aparatury pomiarowej i kontrolnej w procesie przygotowania produktów do przetwarzania i na potrzeby przetwarzania, ich przechowywania i przygotowania do sprzedaży,

- oprogramowania i sprzętu do zarządzania procesami: produkcyjnym, magazynowaniem, transportem i dystrybucją, sprzedażą, zarządzaniem i księgowością,

- patentów, licencji, praw autorskich,
- skanerów i czytników kodów kreskowych,
- terminale płatnicze,
- zakup aplikacji lub stron internetowych do sprzedaży produktów.

### **Przedsięwzięcie jest realizowane przez młodego rolnika**

Odpowiedź TAK lub NIE zaznaczana jest przez wnioskodawcę jeśli w roku, w którym organizowany jest nabór wniosków wnioskodawca ma nie więcej niż 40 lat, o czym decyduje wyłącznie rok urodzenia a nie pełna data tj. dzień i miesiąc.

### Sekcja: **INFORMACJE O PRZEDSIĘWZIĘCIU ZWIĄZANE Z KRYTERIAMI WYBORU**

Wszystkie kryteria wyboru przedsięwzięć, o których mowa w § 6 Tabeli 1 Regulaminu muszą być spełnione przez wnioskodawcę. Niespełnienie któregokolwiek kryterium powoduje wykluczenie przedsięwzięcia z dalszej oceny i tym samym skutkuje brakiem możliwości współfinansowania środkami Krajowego Planu Odbudowy i Zwiększania Odporności (KPO).

**Czy przedsięwzięcie jest zgodne z horyzontalnymi zasadami niedyskryminacji i równości szans ze względu na płeć. W szczególności czy przedsięwzięcie nie ogranicza równego dostępu do zasobów (towarów, usług, infrastruktury) ze względu na płeć, pochodzenie rasowe lub etniczne, religię lub przekonania, niepełnosprawność, wiek lub orientację seksualną?** 

Wniosek prezentuje automatycznie informację, że produkty będące wynikiem działalności podlegającej wsparciu w zakresie przetwarzania lub wprowadzania do obrotu produktów rolnych, spożywczych, rybołówstwa lub akwakultury są neutralne w stosunku do tych zasad, w szczególności w zakresie obszarów, zgodnie z następującymi objaśnieniami, że przedsięwzięcie:

- nie ogranicza równego dostępu do zasobów (towarów, usług, infrastruktury) ze względu na płeć, pochodzenie rasowe lub etniczne, religię lub przekonania, niepełnosprawność, wiek lub orientację seksualną;

- ma niedyskryminacyjny charakter, co oznacza konieczność stosowania zasady uniwersalnego projektowania i racjonalnych usprawnień zapewniających dostępność oraz możliwości korzystania ze wspieranej infrastruktury; - jest zgodne z zasadą równości szans i niedyskryminacji oraz zasadą równości szans kobiet i mężczyzn;

- zapewnia dostępność produktów przedsięwzięcia dla osób z niepełnosprawnościami.

**Pole Czy przedsięwzięcie obejmuje finansowanie działań minimalizujących oddziaływanie działalności człowieka na środowisko ukierunkowanych na: racjonalne gospodarowanie zasobami lub ograniczenie presji na środowisko lub uwzględnianie efektów środowiskowych w zarządzaniu lub podnoszenie świadomości ekologicznej społeczeństwa** 

Możliwe dwie odpowiedzi do wyboru: Tak, Nie

Kryterium uważa się za spełnione jeżeli wnioskodawca oświadczy we wniosku, że podejmuje się działań ukierunkowanych na:

- racjonalne gospodarowanie zasobami;
- ograniczenie presji na środowisko;
- uwzględnianie efektów środowiskowych w zarządzaniu;
- podnoszenie świadomości ekologicznej społeczeństwa.

Pole Czy przedsięwzięcie jest zgodne z zasadą "niewyrządzania znaczącej szkody środowisku"? Możliwe dwie odpowiedzi do wyboru: Tak, Nie

Spełnianie przez przedsięwzięcie tego kryterium oceniane jest na podstawie opisu zawartego w Załączniku do Opisu Przedsięwzięcia *Oświadczenia dotyczącego zgodności przedsięwzięcia z zasadą "nie czyń poważnej szkody" w rozumieniu art. 17 rozporządzenia (UE) nr 2020/852 (rozporządzenie w sprawie taksonomii) [ang. "Do No Significant Harm" (DNSH*)] **na wzorze opracowanym** i udostępnionym przez Agencję w lokalizacji

[https://www.gov.pl/web/arimr/dzialanie-3-wsparcie-w-zakresie-przetwarzania-i-wprowadzania-do-obrotu](https://www.gov.pl/web/arimr/dzialanie-3-wsparcie-w-zakresie-przetwarzania-i-wprowadzania-do-obrotu-produktow-rolnych-spozywczych-oraz-rybolowstwa-i-akwakultury)[produktow-rolnych-spozywczych-oraz-rybolowstwa-i-akwakultury](https://www.gov.pl/web/arimr/dzialanie-3-wsparcie-w-zakresie-przetwarzania-i-wprowadzania-do-obrotu-produktow-rolnych-spozywczych-oraz-rybolowstwa-i-akwakultury)

# **Czy realizacja danego przedsięwzięcia realizuje wskaźniki i cele inwestycji określone w planie rozwojowym (KPO) i RRF??**

### **Pole wypełniane automatycznie.**

System automatycznie wybiera wartość TAK

# **Pole Liczba młodych ludzi w wieku 15-29 lat otrzymujących wsparcie Pole wypełniane automatycznie.**

Liczba młodych ludzi w wieku 15-29 lat otrzymujących wsparcie wartość w polu obliczana jest automatycznie i niemożliwa do zmiany przez użytkownika.

System automatycznie prezentuje wartość wskaźnika na poziomie równym "1", w przypadku kiedy różnica bieżącego roku i roku urodzenia mniejsza lub równa 29.

# STRONA PLAN FINANSOWY PRZEDSIĘWZIĘCIA

### **Pole I Etap przedsięwzięcia**

Przedsięwzięcie może być realizowane maksymalnie w 2 etapach.

**Ważne:** Wsparcia udziela się na przedsięwzięcie, które nie zostało zakończone przed dniem złożenia wniosku. Data w polu: Data rozpoczęcia etapu, nie powinna być wcześniejsza niż planowany dzień wysłania wniosku przez PUE. Jeśli wysłanie wniosku przez PUE planowane jest w dniu następującym po dacie widniejącej w: Data rozpoczęcia etapu, lub w dniach kolejnych (późniejszych), wówczas pojawi się komunikat: Popraw wartość w polu: Data rozpoczęcia etapu w zakładce Plan finansowy. Data nie może być wcześniejsza niż data bieżąca - wówczas przed wysłanie wniosku przez PUE, należy zmienić datę w: Data rozpoczęcia etapu, na datę bieżącą.

W polu: Data rozpoczęcia etapu, z wyświetlanego kalendarza należy wybrać datę rozpoczęcia realizacji przedsięwzięcia lub wpisać tę datę w formacie: DD-MM-RRRR. W polu: Data zakończenia etapu, z listy rozwijanej należy wybrać datę zakończenia realizacji przedsięwzięcia lub wpisać tę datę w formacie: DD-MM-RRRR. Data zakończenia etapu nie może być wcześniejsza niż data rozpoczęcia etap.

Koszty realizacji przedsięwzięcia poniesione przez Wnioskodawcę przed złożeniem wniosku od dnia 01.02.2020 r. należy zamieścić w pozycjach zakresu rzeczowego I etapu.

**Uwaga:** realizacja przedsięwzięcia nie może trwać dłużej niż 12 miesięcy od dnia zawarcia umowy i nie dłużej niż do dnia 31 grudnia 2025 r.

System umożliwia dodawanie etapów, rodzajów kosztów oraz pozycji za pomocą przycisków umieszczonych pod Planem finansowym przedsięwzięcia.

### **Pole Nazwa zadania**

W tym polu Wnioskodawca wpisuje nazwę zadania która powinna charakteryzować całą grupę zawartych w nim kosztów.

Zadaniem jest pozycja w planie finansowym przedsięwzięcia obejmująca dostawę, robotę lub usługę, mającą być przedmiotem nabycia, pochodzącą od jednego dostawcy lub wykonawcy o ściśle określonym przeznaczeniu lub funkcjonalności, przy czym dostawa może obejmować zarówno jeden przedmiot, jak i całą partię, robota

budowlana może składać się z jednej roboty budowlanej bądź kilku robót budowlanych, a usługa może składać się z jednej usługi bądź kilku rodzajów usług; przy ustalaniu wartości zadania bierze się pod uwagę spełnienie łącznie następujących kryteriów:

- sumowaniu podlegają usługi, dostawy i roboty budowlane tego samego rodzaju i o tym samym przeznaczeniu;

- możliwe jest zamówienie w tym samym czasie;

- możliwe jest wykonanie zadania przez jednego wykonawcę.

Nazwa zadania musi być zbieżna z zakresem przedsięwzięcia pamiętając, że . Nazwa zadania musi być spójna z pozostałymi informacjami zawartymi we wniosku oraz dołączonych załącznikach.

Przykładowo w polu nazwa zadania można wpisać:

Budowa hali do przetwarzania owoców,

Zakup maszyn i urządzeń do linii produkcyjnej soków z jabłek.

### **Pole Rodzaj kosztu**

Należy wybrać rodzaj kosztu z listy rozwijanej. Np. *budowy budynków i budowli wchodzących w skład gospodarstwa rolnego wnioskodawcy, które są wykorzystywane do przetwarzania, przechowywania, przygotowania do sprzedaży lub wprowadzania do obrotu produktów rolnych, spożywczych, rybołówstwa lub akwakultury;*.

"Wartość netto rodzaju kosztu" pole wypełnione automatycznie na podstawie danych podanych poniżej w polach: nazwa pozycji, ilość.

#### **Pole Nazwa pozycji**

Jest to wymagane pole tekstowe. Należy tu podać nazwę konkretnego elementu zakresu rzeczowego przedsięwzięcia, przykładowo:

- prasa ślimakowa do wytłaczania oleju na zimno,

- urządzenie do obierania jabłek.

Poszczególne pozycje planowane do zrealizowania w ramach przedsięwzięcia należy opisać w taki sposób, aby możliwa była identyfikacja mierników rzeczowych tj. jednostki miary, ilość, liczba). Kolejne pozycje można dodawać za pomocą przycisku Dodaj rodzaj kosztu.

### **Pole Ilość**

Jest to pole wymagane. W przypadku wybrania jednostek miary takich jak m<sup>2</sup> i m<sup>3</sup> system pozwala wpisać liczby całkowite. Dla jednostek innych niż hektary system pozwala wpisać liczby rzeczywiste z dwoma miejscami po

przecinku. Dla powierzchni określonych w ha system pozwala podać liczbę rzeczywistą z czterema miejscami po przecinku.

### **Pole Jednostka**

Pole Jednostka zablokowane do edycji i zawiera listę do wyboru: m<sup>2</sup>, m<sup>3</sup>, sztuk, komplet, ha, kg, ton, mb, według kosztorysu.

### Pole: **Wartość netto**

Wartość netto danej pozycji zakresu rzeczowego przedsięwzięcia.

### Pole: **Wartość brutto**

Wartość brutto danej pozycji zakresu rzeczowego przedsięwzięcia.

### **Ważne!**

### **Dodatkowe objaśnienia do elementów zakresu rzeczowego przedsięwzięcia:**

✓ W przypadku zakupu środka transportu uzupełniając część **Informacja o wymaganych dokumentach** należy pamiętać, aby przedstawiona oferta/oferty zawierały informacje poświadczające spełnianie przez ten środek transportu norm niskiej emisji (lub zero emisyjności) – dotyczy sytuacji, w których środek transportu napędzany jest własnym napędem.

Samochody ciężarowe oraz inne pojazdy ciężkie będą wyłącznie samochodami o:

- zerowej emisji - Zgodnie z definicją zawartą w art. 3(11) Rozporządzenia (UE) 2019/1242: pojazd ciężki lub pojazd dostawczy o DMC do 3,5t nieposiadający silnika spalinowego wewnętrznego spalania lub posiadający silnik spalinowy wewnętrznego spalania emitujący mniej niż 1 g CO2/km;

- niskiej emisji – Zgodnie z definicją zawartą w art. 3(12) Rozporządzenia (UE) 2019/1242: pojazd o emisji CO2 mniejszej niż połowa wartości emisji odniesienia CO2 dla wszystkich pojazdów w podgrupie pojazdów, do której należy ten pojazd; wartości referencyjne różnią się w zależności od typu samochodu ciężarowego - pojazdami LNG/CNG, napędzanymi biogazem/biometanem.

- $\checkmark$  W przypadku planowanego zakupu pompy ciepła, systemów fotowoltaicznych, słonecznych systemów grzewczych, instalacji chłodniczych oraz w przypadku planowanego zakupu samego kotła lub pieca na biomasę należy dostarczyć po 1 ofercie na każde urządzenie, przy czym nie wymaga się dodatkowo sporządzania kosztorysu inwestorskiego.
- ✓ W przypadku występowania w kosztorysach maszyn/urządzeń (np. urządzenia oczyszczalni ścieków, stacje transformatorowe, rozdzielnice, agregaty prądotwórcze, wagi samochodowe i inne) należy dla każdego z nich dostarczyć po 1 ofercie a w przypadku urządzeń np. sanitarnych wskazać źródło wyceny typu: oficjalne cenniki budowlane.
- ✓ Załączane pliki dokumentów takich jak np. oferty, kosztorysy należy odpowiednio zatytułować nazwą danego kosztu wymienionego w planie finansowym wniosku np. jeśli kosz dotyczy pakowaczki wówczas nazwy zeskanowanych ofert w PDF powinna nosić nazwy: "pakowaczka oferta nr 1".

### **STRONA WNIOSKOWANE WSPARCIE FINANSOWE PRZEDSIĘWZIĘCIA**

Na tej stronie zawarto wyliczenie kosztów dla całego przedsięwzięcia. Poniższe pola są wypełniane automatycznie: **Koszty netto (suma) Koszty brutto (suma) Poziom wsparcia**

### **Wsparcie z KPO**

Wartość w tym polu jest obliczana automatycznie przez system. Jest to wartość wsparcia w ramach KPO przysługująca wnioskodawcy w ramach danego etapu realizacji przedsięwzięcia. Przy obliczaniu kwoty wsparcia system uwzględnia dopuszczalny dla danego przedsięwzięcia poziom pomocy, którego stosowanie zostało objaśnione przy polu: **Zakres przedsięwzięcia związany z poziomem pomocy publicznej de minimis.**

# **Całkowita wartość wnioskowanego wsparcia ze środków KPO**

W tym polu zamieszczona jest suma wszystkich pól *wsparcie z KPO* w sekcji *IV. Wnioskowane wsparcie dla przedsięwzięcia.* Zastosowane zostały następujące reguły:

- ✓ pole obliczane automatycznie przez system,
- ✓ pole *Poziom wsparcia* uzupełnianie automatycznie przez system,
- ✓ **Wsparcie z KPO** wartość obliczana przez system, możliwa do edycji przez Wnioskodawcę,
- ✓ **Całkowita wartość netto przedsięwzięcia** pole obliczane automatycznie przez system,
- ✓ *Całkowita wartość wnioskowanego wsparcia ze środków KPO* (wyrażona w zł) pole obliczane automatycznie przez system.

#### **WNIOSKODAWCA PRZETWARZAJĄCY PRODUKTY NIEROLNE**

### **WAŻNE!**

**Pole jest wypełniane wyłącznie przez wnioskodawców realizujących co najmniej jedno przedsięwzięcie w zakresie przetwarzania produktów rolnych i wytwarzania w ramach tego procesu produktów nierolnych lub wprowadzania do obrotu produktów nierolnych. (nieobjętych Załącznikiem I do TFUE). Wnioskodawca ubiegający się o wsparcie do produktów nierolnych (spożywczych) musi spełnić warunki dotyczące pomocy de minimis określone w rozporządzeniu Komisji (UE) nr 1407/2013 z dnia 18 grudnia 2013 roku w sprawie stosowania art. 107 i 108 Traktatu o funkcjonowaniu Unii Europejskiej do pomocy de minimis.**

### **WAŻNE!**

**Warunkiem koniecznym do ubiegania się o wsparcie na przedsięwzięcie w zakresie przetwarzania lub wprowadzania do obrotu produktów nierolnych (spożywczych) jest posiadanie nadanego NUMERU IDENTYFIKACJI PODATKOWEJ (NIP).**

Uwzględniając powyższe, ubiegając się o wsparcie na co najmniej jedno przedsięwzięcie w zakresie przetwarzania lub wprowadzania do obrotu produktów nierolnych (spożywczych) należy uzyskać wcześniej Numer Identyfikacji Podatkowej.

W celu sprawdzenia, czy dany produkt został określony jako rolny w Załączniku nr 1 do Traktatu o Funkcjonowaniu Unii Europejskiej można posłużyć się linkiem do strony aktów prawnych UE (EUR-Lex): [https://eur](https://eur-lex.europa.eu/resource.html?uri=cellar:9e8d52e1-2c70-11e6-b497-01aa75ed71a1.0018.01/DOC_5&format=PDF)[lex.europa.eu/resource.html?uri=cellar:9e8d52e1-2c70-11e6-b497-01aa75ed71a1.0018.01/DOC\\_5&format=PDF](https://eur-lex.europa.eu/resource.html?uri=cellar:9e8d52e1-2c70-11e6-b497-01aa75ed71a1.0018.01/DOC_5&format=PDF)

W przypadku, w którym zakres przedsięwzięcia jest związany z przetwarzaniem produktów rolnych, rybołówstwa lub akwakultury i wytwarzania w ramach tego procesu produktów nierolnych, czyli nieobjętych Załącznikiem I do TFUE i zaznaczeniu odpowiadającej temu zakresowi pozycji listy, wnioskodawca musi wypełnić pola w zakresie pomocy de minimis.

### **Obowiązujący podmiot ubiegający się o wsparcie limit pomocy de minimis**

We wniosku jest Lista do wyboru:

- $> 20 000.00$  EUR.
- ➢ 30 000,00 EUR,
- $>100000000$  EUR,
- $> 200,000,00$  FUR.

W tym polu Wnioskodawca wybiera z listy właściwy limit pomocy de minimis. Wsparcie udzielane na przedsięwzięcia dotyczące przetwarzania i wprowadzania do obrotu produktów nierolnych (np. pieczywa, pierogów, etc.) posiada status pomocy de minimis. Tym samym jeśli nawet jeden element przedsięwzięcia dotyczy przetwarzania i wprowadzania do obrotu produktów nierolnych (spożywczych), całe wsparcie objęte jest pomocą publiczną , zgodnie z zasadą pomocy de minimis.

Oznacza to, iż aby otrzymać wnioskowane wsparcie Wnioskodawca musi spełnić warunki dotyczące pomocy de minimis określone w rozporządzeniu Komisji (UE) nr 1407/2013 z dnia 18 grudnia 2013 roku w sprawie stosowania art. 107 i 108 Traktatu o funkcjonowaniu *Unii Europejskiej do pomocy de minimis*. Zgodnie z przepisami tego rozporządzenia maksymalna wartość pomocy de minimis (wraz z wnioskowaną) na jedno przedsiębiorstwo (zdefiniowane ww. rozporządzeniem) w okresie obejmującym bieżący rok podatkowy oraz dwa poprzedzające go lata podatkowe wynosi **200 000 euro**.

Formularz informacji przedstawianych przy ubieganiu się o pomoc de minimis zawierający informacje, o których mowa w rozporządzeniu Rady Ministrów z dnia z dnia 29 marca 2010 r. w sprawie zakresu informacji przedstawianych przez podmiot ubiegający się o pomoc de minimis (Dz. U. Nr 53, poz. 311, z późn. zm.), który załącza wnioskodawca do wniosku, zawiera niezbędny zakresinformacji dotyczące całej jego działalności, niezbędny do ubiegania się o pomoc de minimis.

Należy zwrócić uwagę, iż zgodnie z rozporządzeniem 1407/2013 przez jedno przedsiębiorstwo rozumiemy wszystkie jednostki gospodarcze, które są ze sobą powiązane co najmniej jednym z następujących stosunków:

a. jedna jednostka gospodarcza posiada w drugiej jednostce gospodarczej większość praw głosu akcjonariuszy, wspólników lub członków;

b. jedna jednostka gospodarcza ma prawo wyznaczyć lub odwołać większość członków organu administracyjnego, zarządzającego lub nadzorczego innej jednostki gospodarczej;

c. jedna jednostka gospodarcza ma prawo wywierać dominujący wpływ na inną jednostkę To pole wypełnia każdy Wnioskodawca.

d. jedna jednostka gospodarcza, która jest akcjonariuszem lub wspólnikiem w innej jednostce gospodarczej lub jej członkiem, samodzielnie kontroluje, zgodnie z porozumieniem z innymi akcjonariuszami, wspólnikami lub członkami tej jednostki, większość praw głosu akcjonariuszy, wspólników lub członków tej jednostki.

Jednostki gospodarcze pozostające w jakimkolwiek ze stosunków, o których mowa w lit. a)–d), za pośrednictwem jednej innej jednostki gospodarczej lub kilku innych jednostek gospodarczych również są uznawane za jedno przedsiębiorstwo.

W przypadku ubiegania się o pomoc przez rolnika lub małżonka rolnika należy pamiętać, iż do podmiotów powiązanych zaliczyć trzeba również osoby wspólnie prowadzące z Wnioskodawcą gospodarstwo rolne (o ile gospodarstwo nie jest prowadzone samodzielnie). W konsekwencji dane o pomocy de minimis (każdej) uzyskanej przez te osoby należy uwzględnić w tej części.

Związki między przedsiębiorstwami zachodzące za pośrednictwem osoby fizycznej prowadzącej jednoosobową działalność gospodarczą na podstawie wpisu do CEIDG, powinny być interpretowane jako związki zachodzące za pośrednictwem przedsiębiorstwa. A zatem, jeśli osoba fizyczna prowadząca jednoosobową działalność gospodarczą posiada decydujący wpływ na dwie spółki prawa handlowego, to wszystkie trzy podmioty stanowią jedno przedsiębiorstwo w rozumieniu rozporządzenia 1407/2013, a więc mają jeden, wspólny limit pomocy de minimis. W sytuacji, gdy na takie dwie spółki decydujący wpływ wywiera osoba fizyczna nieprowadząca działalności gospodarczej i jest to jedyna relacja łącząca te podmioty, mogą one korzystać z odrębnych limitów pomocy de minimis.

Natomiast sytuację osoby fizycznej, będącej wspólnikiem spółki cywilnej, która prowadzi działalność gospodarczą na podstawie wpisu do CEIDG niezwiązaną z działalnością tej spółki należy interpretować następująco. Jeżeli przedsiębiorstwo w formie indywidualnej działalności gospodarczej posiada wpływ dominujący na spółkę cywilną, to wtedy należy te podmioty traktować jako powiązane. Należy pamiętać, że posiadanie do 50% "udziałów" w spółce nie świadczy o możliwości wywierania na nią decydującego wpływu. A zatem, spółkę cywilną i przedsiębiorstwo jej wspólnika należy uznać za powiązane i sumować udzielaną im pomoc de minimis, jeśli z umowy spółki cywilnej wynika możliwość wywierania na nią decydującego wpływu przez tego wspólnika.

Wnioskodawca określając wnioskowaną "Całkowitą kwotę wsparcia ze środków KPO" musi pamiętać, iż jej wartość nie może powodować przekroczenia ogólnego limitu pomocy de minimis przypadającego jego przedsiębiorstwu.

### **Suma uzyskanej pomocy de minimis \* w EUR**

(w bieżącym roku podatkowym oraz w dwóch poprzedzających go latach podatkowych)

Tę sekcję wypełnia każdy Wnioskodawca, na podstawie złożonego oświadczenia o otrzymaniu/ nieotrzymaniu pomocy de minimis albo na podstawie kopii wszystkich zaświadczeń o pomocy de minimis oraz pomocy de minimis w rolnictwie lub rybołówstwie, jakie otrzymał w roku, w którym ubiega się o pomoc oraz w okresie 2 poprzedzających go lat podatkowych.

Wnioskodawca w zależności od wykorzystanego źródła informacji o pomocy de minimis dołącza do wniosku odpowiednio oświadczenie o otrzymaniu/ nieotrzymaniu pomocy de minimis albo kopie wszystkich zaświadczeń o pomocy de minimis oraz pomocy de minimis w rolnictwie lub rybołówstwie, jakie otrzymał w roku, w którym ubiega się.

W przypadku kiedy nie otrzymał pomocy de minimis w roku, w którym ubiega się o pomoc oraz w okresie 2 poprzedzających go lat podatkowych, wówczas składa oświadczenie, wskazując przysługujący mu limit pomocy oraz wskazując , że nie otrzymał pomocy de minimis.

W tej sekcji Wnioskodawca oświadcza czy otrzymał pomoc de minimis, i jeżeli tak to w jakiej wysokości.

Wartość pomocy de minimis jest wpisywana jedynie w euro na podstawie danych zawartych w zaświadczeniach o uzyskanej pomocy de minimis.

Posiłkowo można wykorzystać informacje o przyznanej pomocy udostępnione publicznie na stronie:

- Urzędu Ochrony Konkurencji i Konsumentów <https://sudop.uokik.gov.pl/search/aidBeneficiary;jsessionid=jb5NfTgshwRjDBrL3Gz-zKIp.undefined> - na której można zweryfikować uzyskaną pomoc de minimis (z wyłączeniem pomocy de minimis w rolnictwie i rybołówstwie);
- Ministerstwa Rolnictwa i Rozwoju Wsi <http://srpp.minrol.gov.pl/index.php?act=report> na której można zweryfikować uzyskaną pomoc de minimis (tylko w zakresie pomocy de minimis w rolnictwie i rybołówstwie przyznanej).

# **Pozostały do wykorzystania limit pomocy de minimis \* EUR**

Pole wypełniane automatycznie jako różnica "Obowiązujący wnioskodawcę ubiegającego się o wsparcie limit pomocy de minimis" oraz "Suma uzyskanej pomocy de minimis"

# **Pozostały do wykorzystania limit pomocy de minimis zł**

Pole wypełniane automatycznie po przeliczeniu.

Przyjęto, iż kwota euro jest przeliczana na złotówki wg kursu średniego z dnia poprzedzającego dzień ogłoszenia naboru. Na etapie weryfikacji przez OR wniosku, limit będzie oceniany wg kursu średniego z dnia oceny tak aby zapobiec udzieleniu pomocy w wysokości przekraczającej dostępny limit. Wnioskodawca jest zobowiązany do informowania ARiMR o pomocy de minimis uzyskanej w okresie po złożeniu wniosku a przed zawarciem umowy. ARiMR oceniając pozostały do wykorzystania limit pomocy de minimis będzie uwzględniać również pomoc de minimis przyznaną Wnioskodawcy po wpływu wniosku do OR ARiMR.

# **WAŻNE !**

POLE Całkowita wartość wnioskowanego wsparcia ze środków KPO nie może być wyższa niż pozostały do wykorzystania limit pomocy de minimis.

### **Wnioskowana zaliczka**

Możliwość uzyskania zaliczki na realizację przedsięwzięcia dotyczy wyłącznie przedsięwzięć nierozpoczętych przed dniem złożenia wniosku i wnioskodawców, którzy wystąpili o przyznanie i wypłatę zaliczki we wniosku (nie dotyczy ponoszenia kosztów ogólnych, o których mowa w § 1 ust. 6 pkt 11 Regulaminu dotyczących przygotowania do realizacji przedsięwzięcia).

### **Zaliczka jest przyznawana w wysokości do 50% wartości wsparcia.**

# **W przypadku zaznaczenia odpowiedzi "Tak" wyświetlą się kolejne pola**

- ✓ **Wartość wnioskowanej zaliczki -** pole obliczane automatycznie przez system;
- ✓ **Numer rachunku, na który zostanie przekazana zaliczka pole w którym Wnioskodawca** podaje właściwy numer rachunku, na który mają być przekazane środki z tytułu zaliczki.

**Ważne!** Ww. rachunek powinien być przeznaczony wyłącznie do obsługi zaliczki. Wnioskodawca będzie zobowiązany do wykorzystania zaliczki zgodnie z przeznaczeniem, przez co należy rozumieć wykonanie zakresu

rzeczowego przedsięwzięcia zgodnie z umową, co będzie weryfikowane na podstawie transakcji przeprowadzonych z wyodrębnionego rachunku bankowego. Środki z tytułu wypłaconej zaliczki nie mogą być wydatkowane na pokrycie kosztów kwalifikowalnych poniesionych przed dniem jej wypłaty.

Odsetki na wyodrębnionym dla zaliczki rachunku bankowym, naliczone od dnia wpływu zaliczki na ten rachunek podlegają rozliczeniu we wniosku o płatność lub podlegają zwrotowi na podany w *Umowie o objęcie przedsięwzięcia wsparciem* rachunek bankowy Polskiego Funduszu Rozwoju (PFR).

#### **STRONA OŚWIADCZENIA**

**OŚWIADCZENIA I ZOBOWIĄZANIA PODMIOTU UBIEGAJĄCEGO SIĘ O WSPARCIE – CZĘŚĆ OBOWIĄZKOWA**

Przy każdym z oświadczeń należy po zapoznaniu się z jego treścią zaznaczyć *checkbox*. **Poniżej zamieszczono objaśnienia tylko do tych oświadczeń, które wymagają np. wykonania dodatkowych czynności**.

### **OŚWIADCZENIE WOBEC ARIMR O WYPEŁNIENIU OBOWIĄZKU INFORMACYJNEGO WOBEC INNYCH OSÓB FIZYCZNYCH – CZĘŚĆ OBOWIĄZKOWA**

Obok każdego z punktów oświadczenia należy po zapoznaniu się z jego treścią odznaczyć checkbox. W przypadku, w którym w dokumentacji przekazywanej przez Wnioskodawcę wraz z wnioskiem zostaną wskazane dane osobowe osób trzecich będących osobami fizycznymi (np. osoba sporządzająca kosztorys inwestorski), Wnioskodawca oświadcza, że poinformował lub poinformuje te osoby o zasadach przetwarzania ich danych przez ARiMR. Obowiązek ten polega na pobraniu klauzuli informacyjnej ze znajdującego się pod tym oświadczeniem linku, wydrukowaniu jej i przekazaniu tej osobie/tym osobom. Klauzula może być również przekazana w wersji elektronicznej np. za pomocą poczty email. ARiMR nie wymaga od Wnioskodawcy przekazania dowodów wykonania tych czynności.

### **OŚWIADCZENIE WOLI O PRZYSTĄPIENIU DO UMOWY O OBJĘCIE WSPARCIEM**

Zawarcie umowy następuje poprzez wymianę oświadczenia woli Wnioskodawcy o zawarciu umowy w złożonym wniosku o objęcie przedsięwzięcia wsparciem oraz oświadczenia woli Agencji o zawarciu umowy. W przypadku pozytywnej decyzji w sprawie udzielenia wsparcia, pismem o symbolu P-3/614 Agencja za pośrednictwem PUE przekazuje wnioskodawcy informację o objęciu wsparciem przedsięwzięcia określonego w ostatecznej wersji złożonego wniosku, składając jednocześnie oświadczenie woli o zawarciu umowy o objęcie przedsięwzięcia wsparciem.

Dniem zawarcia umowy jest data potwierdzenia odczytania pisma o symbolu P-3/614 po jego otrzymaniu przez Wnioskodawcę za pośrednictwem PUE.

Potwierdzenie odczytania pisma o symbolu P-3/614 powinno nastąpić w terminie 14 dni od dnia jego otrzymania za pośrednictwem PUE.

**W przypadku braku potwierdzenia odczytania pisma o symbolu P-3/614 przed upływem 14 dni od dnia jego otrzymania za pośrednictwem PUE, umowę uznaje się za niezawartą.**

Aby mogło dojść do podpisania umowy w oparciu o dany wniosek należy zaznaczyć *checkbox* przy oświadczeniu. Zaznaczenie *checkbox* umożliwia przejście do kolejnej części formularza.

### **STRONA INFORMACJA O WYMAGANYCH DOKUMENTACH**

### **Informacja o wymaganych dokumentach**

Wymagania dotyczące wszystkich sekcji z załącznikami:

Maksymalny dopuszczalny rozmiar pliku załącznika to 50 MB. Załączniki mogą mieć następujące rozszerzenia plików: .doc, .docx, .xls, .xlsx, .csv, .ppt, .pptx, .jpg, .jpeg, .tif, .tiff, .geotiff,.png, .svg, .pdf. txt, .rtf, .xps, .odt, .ods, .odp, .zip, .tar, .gz (.gzip), .7Z, .xml, .xsd, .gml, .rng, .xsl, .xslt, .tsl, .XMLsig, .XAdES, .PAdES, .CAdES, .ASIC, .XMLenc, .wav, .mp3, .avi, .mpg, .mpeg, .mp4, .m4a, .mpeg4, .ogg, .ogv, .dwg, .dwf, .dxf, .dgn, .jp2. Nazwa pliku załącznika nie może być dłuższa niż 48 znaków wraz z rozszerzeniem pliku. W danej kategorii załączników można dodać max 50 załączników.

Jeśli wnioskodawca zamierza załączyć plik z rozszerzeniem, które nie zostało wymienione w powyższym wykazie (np. kosztorys inwestorski w formie pliku z programu komputerowego do kosztorysowania), to należy ten plik skompresować za pomocą aplikacji do kompresowania plików, aby w efekcie uzyskać plik z jednym z rozszerzeń: zip, .tar, .gz (.gzip), .7Z.

**Ważne!** Wszystkie formularze oraz wzory dokumentów opracowanych przez Agencję dostępne są w tej lokalizacji: [https://www.gov.pl/web/arimr/dzialanie-3-wsparcie-w-zakresie-przetwarzania-i-wprowadzania-do-obrotu](https://www.gov.pl/web/arimr/dzialanie-3-wsparcie-w-zakresie-przetwarzania-i-wprowadzania-do-obrotu-produktow-rolnych-spozywczych-oraz-rybolowstwa-i-akwakultury)[produktow-rolnych-spozywczych-oraz-rybolowstwa-i-akwakultury](https://www.gov.pl/web/arimr/dzialanie-3-wsparcie-w-zakresie-przetwarzania-i-wprowadzania-do-obrotu-produktow-rolnych-spozywczych-oraz-rybolowstwa-i-akwakultury)

Tę sekcję należy wypełnić poprzez dołączenie odpowiednich załączników, które są wymagane do przyznania pomocy. W przypadku gdy przy poleceniu dodaj załącznik zamieszczono\* bez zamieszczenia odpowiedniego dokumentu nie będzie możliwe przejście do dalszej części formularza w tym wysłania wniosku.

**1) Dokument albo dokumenty potwierdzające posiadanie samoistne lub zależne nieruchomości, w której będzie realizowane przedsięwzięcie, z wyjątkiem przypadków gdy stan prawny do nieruchomości jest możliwy do ustalenia na podstawie systemu teleinformatycznego, o którym mowa w art. 251) ustawy z dnia 6 lipca 1982 r. o księgach wieczystych i hipotece (Dz.U. z 2022 r. poz.1728);**

**Ady spełnić warunek dostarczenia ww. dokumentu należy załączyć dokumenty określone w następujących pozycjach wykazu załączników we wniosku:**

1) Dokument albo dokumenty potwierdzające posiadanie samoistne lub zależne nieruchomości, w której będzie realizowane przedsięwzięcie - z wyjątkiem przypadków gdy stan prawny do nieruchomości uregulowany jest w systemie teleinformatycznym, o którym mowa w art. 25<sup>1</sup> ustawy z dnia 6 lipca 1982 r. o księgach wieczystych i hipotece, związanym z prowadzeniem elektronicznych ksiąg wieczystych

2) Dokument albo dokumenty potwierdzające własność do nieruchomości, w której będzie realizowane przedsięwzięcie – z wyjątkiem przypadków gdy stan prawny do nieruchomości uregulowany jest w systemie teleinformatycznym, o którym mowa w art. 25<sup>1</sup> ustawy z dnia 6 lipca 1982 r. o księgach wieczystych i hipotece, związanym z prowadzeniem elektronicznych ksiąg wieczystych

W formularzu wniosku obie pozycje są zaimplementowane jako obowiązkowe. W związku z tym, nawet jeśli wnioskodawca dysponuje tylko jednym dokumentem potwierdzającym posiadanie samoistne lub zależne nieruchomości, w której będzie realizowane przedsięwzięcie, to należy dołączyć jeden dokument dwukrotnie w obu pozycjach. System weryfikuje nazwy załączników w celu wyeliminowania ich dublowania i w związku z tym składając dwa takie same dokumenty, jednemu z nich należy zmienić nazwę.

**Ważne!** Dokumenty poświadczające posiadanie zależne, np. umowa dzierżawy powinny być zawarte na okres co najmniej 5 lat od dnia zawarcia z ARiMR umowy o wparcie. Na etapie składania wniosku ta data może być oszacowana na podstawie postanowień Regulaminu dotyczących terminu na rozpatrzenie wniosku oraz terminu, w którym umowa będzie uznana za zawartą.

Powyższe dokumenty powinny zostać opatrzone kwalifikowanym podpisem elektronicznym lub podpisem zaufanym lub podpisem osobistym albo w formie załączonego skanu dokumentu w przypadku, gdy dokument w formie papierowej podpisany został podpisem własnoręcznym osoby go sporządzającej.

### **2) Kosztorys inwestorski w przypadku, gdy przedsięwzięcie dotyczy budowy, przebudowy lub remontu połączonego z modernizacją;**

Wymagany w zakresie robót budowlanych, w układzie odpowiadającym zadaniom opisanym w Planie finansowym przedsięwzięcia.

**Pozycja oznaczona jest we wniosku tytułem:** *Kosztorys inwestorski / ofertowy dla przedsięwzięcia obejmującego wykonanie robót budowlanych – a w przypadku inwestycji zakupowych w celu weryfikacji racjonalności planowanych kosztów (cena rynkowa) dokument potwierdzający rozeznanie rynku w celu oszacowania wartości zamówienia (np. oferta/oferty).*

*UWAGA!* **W tej pozycji nie należy załączać kosztorysu ofertowego, ponieważ nie został on określony w Regulaminie jako wymagany załącznik. Dla pozycji rzeczowych zakresu przedsięwzięcia dotyczących robót budowalnych nie są również wymagane oferty – nie zostały wskazane w Regulaminie jako obowiązkowe dla tego** 

### **rodzaju kosztów przedsięwzięcia. Oferty jako dokumenty poświadczające rozeznanie ryku dołączane są w kolejnej pozycji załączników do wniosku.**

Dla robót budowlanych, ujętych w Planie finansowym przedsięwzięcia należy sporządzić kosztorys inwestorski opracowany metodą kalkulacji uproszczonej w rozumieniu przepisów rozporządzenia Ministra Rozwoju i Technologii z dnia 20 grudnia 2021 r. w sprawie określenia metod i podstaw sporządzania kosztorysu inwestorskiego, obliczania planowanych kosztów prac projektowych oraz planowanych kosztów robót budowlanych określonych w programie funkcjonalno-użytkowym (Dz. U. z 2021 r. poz. 2458). Wyliczenia w kosztorysie inwestorskim muszą uwzględniać wartości netto (bez VAT). Wartość kosztorysową robót budowlanych (całkowitą) należy podać w cenach netto (bez VAT).

**Ważne!** Kosztorys inwestorski składany jest w wersji elektronicznej w formacie pliku .ath lub .kst. Informacje o formacie elektronicznym, w jakim powinien być dostarczony kosztorys znajdują się powyżej, w objaśnieniach o załącznikach i typach plików w jakich mogą być składane. W sytuacji, w której nie jest możliwe załączenie kosztorysu inwestorskiego w wersji elektronicznej należy dołączyć skan dokumentu zawierającego własnoręczny podpis osoby sporządzającej kosztorys.

Możliwe jest załączenie kosztorysu w formacie .pdf z dodatkową załączonym skanem pierwszej strony zawierającej podpis osoby sporządzającej kosztorys.

**3) Inne dokumenty potwierdzające spełnienie warunków niezbędnych do przyznania pomocy, jeśli będą wymagane – jeśli dotyczy;**

W tej lokalizacji należy załączyć dodatkowe dokumenty związane z wnioskiem o wsparcie, jeśli będą wymagane.

### **4) Opis przedsięwzięcia;**

Załączony do wniosku opis przedsięwzięcia powinien być kompletny oraz poprawnie wypełniony we wszystkich wymaganych polach, dotyczyć Wnioskodawcy oraz prowadzonej bądź podejmowanej przez niego działalności, w tym planowanego przedsięwzięcia.

Powyższe dokumenty powinny zostać opatrzone kwalifikowanym podpisem elektronicznym lub podpisem zaufanym lub podpisem osobistym albo w formie załączonego skanu dokumentu w przypadku, gdy dokument w formie papierowej podpisany został podpisem własnoręcznym osoby go sporządzającej.

# **5) Kopie faktur wraz z dowodami zapłaty dla kosztów poniesionych przed złożeniem wniosku o objęcie wsparciem – jeśli dotyczy;**

Konieczność załączenia kopii faktur dotyczy wyłącznie sytuacji, w których Wnioskodawca poniósł koszty realizacji przedsięwzięcia od dnia 01.02.2020 r. a przed złożeniem wniosku. Dowodami zapłaty mogą być kopia przelewu, kopia wyciągu z rachunku bankowego.

Kopie faktur nie muszą być potwierdzane podpisem Wnioskodawcy, jednakże konieczne dostarczenie kopii, na którym możliwe jest zidentyfikowanie wystawcy faktury i danych jego firmy oraz zakresu rzeczowego.

### **6) Oświadczenie o otrzymaniu/nieotrzymaniu pomocy de minimis, albo zaświadczenia o otrzymanej pomocy de minimis – jeżeli dotyczy;**

### **Ważne!**

**Przedmiotowe załączniki są składane wyłącznie przez wnioskodawców, realizujących co najmniej jedno przedsięwzięcie w zakresie w zakresie przetwarzania produktów rolnych i wytwarzania w ramach tego procesu produktów nierolnych lub wprowadzania do obrotu produktów nierolnych. (nieobjętych Załącznikiem I do TFUE).**

# **1. Oświadczenie o otrzymaniu/nieotrzymaniu pomocy de minimis**

Oświadczenie musi być zgodne z informacjami zawartymi we wniosku o objęcie wsparciem przedsięwzięcia w części w części dotyczącej

W tym załączniku Wnioskodawca oświadcza (w odniesieniu do swojego przedsiębiorstwa z uwzględnieniem przedsiębiorstw powiązanych o których mowa w instrukcji do "Obowiązujący podmiot ubiegający się o wsparcie limit pomocy de minimis" a także pomocy uzyskanej przez przedsiębiorstwa przejęte przez Wnioskodawcę)

wybierając z listy właściwą odpowiedź w zależności od tego czy w okresie bieżącego roku podatkowego i 2 poprzedzających go lat podatkowych, że:

- nie otrzymał pomocy publicznej przyznawanej zgodnie z zasadą de minimis albo
- otrzymał pomoc publiczną przyznawaną zgodnie z zasadą de minimis

**Jeżeli wnioskodawca nie otrzymał pomocy de minimis** udzielonej w bieżącym roku podatkowym oraz w dwóch poprzedzających latach podatkowych, **wówczas wnioskodawca wypełnia wyłącznie następujące pola** zawarte w Oświadczeniu o otrzymaniu/nieotrzymaniu pomocy de minimis :

- ✓ Dane identyfikacyjne, w tym obowiązkowo Numer Identyfikacji Podatkowej;
- $\checkmark$  Obowiązujący podmiot ubiegający się o wsparcie limit pomocy de minimis (w EUR);
- ✓ Oświadcza że, nie otrzymałem/am pomocy publicznej zgodnie z zasadą de minimis.

**Jeżeli Wnioskodawca** (bez uwzględniania podmiotów powiązanych) **uzyskał pomoc de minimis to wówczas wypełnia dodatkowo poszczególne wiersze tabeli na podstawie otrzymanych zaświadczeń o pomocy de minimis lub zaświadczeń o pomocy de minimis w rolnictwie lub rybołówstwie**, z tym, że pomoc uzyskaną na mocy rozporządzenia Komisji nr 360/2012 wykazuje w odrębnym przeznaczonym do tej pomocy wierszu. Należy mieć na uwadze, iż zgodnie z Rozporządzeniem Komisji (UE) nr 360/2012 z dnia 25 kwietnia 2012r. w sprawie stosowania art. 107 i 108 Traktatu o funkcjonowaniu Unii Europejskiej do pomocy de minimis przyznawanej przedsiębiorstwom wykonującym usługi świadczone w ogólnym interesie gospodarczym limit pomocy de minimis dla przedsiębiorstw wskazanych w tytule rozporządzenia uległ podwyższeniu do 500 000 euro. W związku z powyższym należy pamiętać, iż oceniając wartość uzyskanej pomocy należy zwracać uwagę na unijną podstawę prawną (tj. rozporządzenie unijne) jej udzielenia, albowiem pomoc udzieloną w ramach rozporządzenia 360/2012 można łączyć z pomocą de minimis udzieloną na podstawie innych rozporządzeń o pomocy de minimis do pułapu 500 000 euro. Może się zatem zdarzyć sytuacja, iż przedsiębiorca uzyskał już pomoc w ramach rozporządzenia 360/2012 w wysokości 450 000 euro, a zatem pozostał mu do wykorzystania limit pomocy w wysokości 50 000 euro pomimo, iż na podstawie rozporządzenia 1407/2013 nie została jeszcze mu udzielona żadna pomoc.

Dane do wypełnienia tej części wynikają wprost z zaświadczenia o pomocy de minimis (z wyjątkiem kolumny Numer decyzji lub umowy). I tak:

- a) w kolumnie **Nazwa podmiotu udzielającego pomocy** należy wpisać nazwę jednostki, która udzieliła pomocy de minimis;
- b) w kolumnie **Dzień udzielenia pomocy** należy wpisać dzień udzielania pomocy, przez który należy rozumieć dzień, w którym Wnioskodawca nabył prawo do otrzymania takiej pomocy np. data zawarcia umowy lub wydania decyzji, a w przypadku gdy udzielenie pomocy w formie ulgi podatkowej następuje na podstawie aktu normatywnego, bez wymogu wydania decyzji - terminy określone w art. 2 pkt 11 lit. a-c ustawy z dnia 30 kwietnia 2004 r. o postępowaniu w sprawach dotyczących pomocy publicznej (Dz.U. z 2020 r. poz. 708);
- c) w kolumnie **Krajowa podstawa prawna otrzymanej pomocy** należy wpisać krajowy akt prawny będący podstawą udzielenia pomocy;
- d) w kolumnie **Unijna podstawa prawna** (nr rozporządzenia unijnego) należy wybrać z listy numer unijnego aktu prawnego będącego podstawą udzielenia pomocy, zgodnie z informacjami zawartymi w uzyskanych zaświadczeniach, z następującej listy 1407/2013, 1408/2013 albo 717/2014, zgodnie z następującymi przepisami:
	- Rozporządzeniem Komisji (UE) NR 1407/2013 z dnia 18 grudnia 2013 r. w sprawie stosowania art. 107 i 108 Traktatu o funkcjonowaniu Unii Europejskiej do pomocy de minimis,
	- Rozporządzeniem Komisji (UE) NR 1408/2013 z dnia 18 grudnia 2013 r. w sprawie stosowania art. 107 i 108 Traktatu o funkcjonowaniu Unii Europejskiej do pomocy de minimis w sektorze rolnym,
	- Rozporządzeniem Komisji (UE) NR 717/2014 z dnia 27 czerwca 2014 r. w sprawie stosowania art. 107 i 108 Traktatu o funkcjonowaniu Unii Europejskiej do pomocy de minimis w sektorze rybołówstwa i akwakultury.
- e) w **kolumnie Numer decyzji lub umowy** należy wpisać numer umowy lub decyzji na podstawie której przyznano daną pomoc. Informacji tej nie zawiera zaświadczenie o pomocy de minimis, a jeżeli Wnioskodawca nie jest w stanie ustalić ww. numeru pozostawia o pole niewypełnione;
- f) w kolumnie **Forma pomocy** należy wybrać z listy rodzaj pomocy który uzyskał. Pomocą jest każde wsparcie udzielone ze środków publicznych w szczególności: dotacja, pożyczka, kredyt, gwarancja, poręczenie, ulga podatkowa, zwolnienie podatkowe, zaniechanie poboru podatku, odroczenie płatności podatku, rozłożenie na raty podatku, umorzenie zaległości podatkowej albo inne formy wsparcia, które w jakikolwiek sposób uprzywilejowują ich beneficjenta w stosunku do konkurentów;
- g) w kolumnie **Wartość pomocy brutto** (w EUR) należy wpisać wielkość uzyskanej pomocy w euro (zgodnie z otrzymanym zaświadczeniem).

# **Łączna wartość pomocy de minimis uzyskanej przez podmioty powiązane (zgodnie z danymi wskazanymi w pkt 9) Formularza informacji przedstawionych przy ubieganiu o pomoc de minimis) - [SEKCJA OBOWIĄZKOWA, O ILE DOTYCZY]**

W to pole należy przepisać wartość w EUR z Formularza informacji przedstawionych przy ubieganiu o pomoc de minimis z pkt 9) b) łączną wartość pomocy de minimis udzielonej w bieżącym roku podatkowym oraz w dwóch poprzedzających latach podatkowych wszystkim powiązanym z podmiotem przedsiębiorcom, w którym należało umieścić informację o pomocy de minimis pozyskanej przez podmioty powiązane (zgodnie z definicją określoną w rozporządzeniu 1407/2013) w stosunku do Wnioskodawcy. WAŻNE

**W przypadku ubiegania się o pomoc przez rolnika lub małżonka rolnika należy pamiętać, iż do podmiotów powiązanych zaliczyć trzeba również osoby wspólnie prowadzące z Wnioskodawcą gospodarstwo rolne (o ile gospodarstwo nie jest prowadzone samodzielnie). W konsekwencji dane o pomocy de minimis (każdej) uzyskanej przez te osoby należy uwzględnić w tej części.**

**Łączna wartość pomocy de minimis uzyskanej przez wszystkie podmioty połączone lub przejęte** (zgodnie z danymi wskazanymi w pkt 10) Formularza informacji przedstawionych przy ubieganiu o pomoc de minimis) - [SEKCJA OBOWIĄZKOWA, O ILE DOTYCZY]

W to pole należy przepisać wartość z Formularza informacji przedstawionych przy ubieganiu o pomoc de minimis z pkt 10) b) łączną wartość pomocy de minimis udzielonej w bieżącym roku podatkowym oraz w dwóch poprzedzających latach podatkowych wszystkim połączonym lub przejętym przedsiębiorcom, w którym należało umieścić informację o pomocy de minimis pozyskanej przez podmioty połączone lub przejęte przez Wnioskodawcę.

**Łączna wartość pomocy de minimis uzyskanej przez podmiot istniejący przed podziałem w odniesieniu do działalności przejętej przez podmiot ubiegający się o przyznanie pomocy** (zgodnie z danymi wskazanymi w pkt 10) Formularza informacji przedstawionych przy ubieganiu o pomoc de minimis) - [SEKCJA OBOWIĄZKOWA, O ILE DOTYCZY]

W to pole należy przepisać wartość z Formularza informacji przedstawionych przy ubieganiu o pomoc de minimis z pkt 10) b) łączną wartość pomocy de minimis udzielonej w bieżącym roku podatkowym oraz w dwóch poprzedzających latach podatkowych przedsiębiorcy istniejącemu przed podziałem w odniesieniu do działalności przejmowanej przez Wnioskodawcę. Jeżeli w tym polu nie wpisano wartości a Wnioskodawca powstał w wyniku podziału innego przedsiębiorcy, należy w pole "Łączna wartość pomocy de minimis uzyskanej przez podmiot istniejący przed podziałem w odniesieniu do działalności przejętej przez podmiot ubiegający się o przyznanie pomocy" wpisać iloczyn udziału kapitału Wnioskodawcy w kapitale podmiotu istniejącego przed podziałem i łącznej wartości pomocy de minimis uzyskanej przed podziałem. Dane należy pobrać z Formularza informacji przedstawionych przy ubieganiu o pomoc de minimis, z ostatniej części pkt 10).

**Suma uzyskanej pomocy de minimis** - [SEKCJA OBOWIĄZKOWA, O ILE DOTYCZY]

W wersji Excel wniosku pole to jest wyliczane automatycznie i stanowi sumę wartości wskazanych powyżej w kolumnie Wartość pomocy brutto (w EUR).

# **Pozostały do wykorzystania limit pomocy de minimis** - [SEKCJA OBOWIĄZKOWA, O ILE DOTYCZY]

W wersji Excel wniosku pole to jest wyliczane automatycznie, w zależności od obowiązującego podmiot ubiegający się o wsparcie limit pomocy de minimis. oraz wielkości i rodzaju uzyskanej pomocy przez wnioskodawcę i podmioty powiązane, przejęte i połączone.

Przyjęto, iż kwota euro jest przeliczana na złotówki wg kursu średniego z dnia poprzedzającego dzień ogłoszenia naboru. Na etapie weryfikacji przez OR wniosku, limit będzie oceniany wg kursu średniego z dnia oceny tak aby zapobiec udzieleniu pomocy w wysokości przekraczającej dostępny limit. Wnioskodawca jest zobowiązany do informowania ARiMR o pomocy de minimis uzyskanej w okresie po złożeniu wniosku a przed zawarciem umowy. ARiMR oceniając pozostały do wykorzystania limit pomocy de minimis będzie uwzględniać również pomoc de minimis przyznaną Wnioskodawcy po wpływu wniosku do OR ARiMR.

Załącznik składany są przez Wnioskodawcę poprzez PUE na formularzu udostępnionych przez ARiMR, nie wymaga w związku z tym złożenia podpisu.

**2. Wszystkie zaświadczenia o pomocy de minimis oraz pomocy de minimis w rolnictwie lub rybołówstwie, jakie podmiot ubiegający się o przyznanie pomocy otrzymał w roku, w którym ubiega się o pomoc oraz w okresie 2 poprzedzających go lat - w przypadku kiedy podmiot ubiegający się o przyznanie pomocy nie wypełnił oświadczenia o wielkości pomocy de minimis – kopie.**

**Są to dokumenty obowiązkowe dla każdego Wnioskodawcy, który nie wypełnił Oświadczenia o otrzymaniu/nieotrzymaniu pomocy de minimis**.

Zaświadczenia powinny dotyczyć pomocy uzyskanej przez Wnioskodawcę w roku podatkowym, w którym ubiega się o pomoc oraz w okresie 2 poprzedzających go lat podatkowych.

Uwaga: należy przedstawić zaświadczenia o pomocy de minimis uzyskanej również w rolnictwie lub rybołówstwie.

Posiłkowo aby sprawdzić czy Wnioskodawca otrzymał pomoc de minimis (jakąkolwiek) można wykorzystać informacje udostępnione publicznie na stronie:

- Urzędu Ochrony Konkurencji i Konsumentów <https://sudop.uokik.gov.pl/search/aidBeneficiary;jsessionid=jb5NfTgshwRjDBrL3Gz-zKIp.undefined>- na której można zweryfikować uzyskaną pomoc de minimis (z wyłączeniem pomocy de minimis w rolnictwie i rybołówstwie);
- Ministerstwa Rolnictwa i Rozwoju Wsi <http://srpp.minrol.gov.pl/index.php?act=report>na której można zweryfikować uzyskaną pomoc de minimis (tylko w zakresie pomocy de minimis w rolnictwie i rybołówstwie przyznanej).
- **7) Kopię 1 oferty lub innego dokumentu potwierdzającego rozeznanie rynku w odniesieniu do każdego planowanego kosztu, którego wysokość przekracza 20 000 złotych netto – w przypadku gdy przedsięwzięcie dotyczy zakresu innego niż budowa, przebudowa lub remont połączony z modernizacją;**

Należy załączyć 1 przykładową ofertę dotyczące nabycia rzeczy lub usług otrzymanych od dostawcy lub wykonawcy,

Przedstawiana oferta powinna pochodzić od wiarygodnego podmiotu. Za wiarygodny podmiot należy rozumieć oferentów, którzy posiadają realne możliwości zrealizowania danego zadania np. będących producentami, przedstawicielami handlowymi, dealerami dóbr będących przedmiotem oferty, w przypadku zadań złożonych, np. linii technologicznych, mogą to być również wykonawcy specjalizujący się w danych dziedzinach. Alternatywnie można załączyć zrzut z ekranu strony internetowej (printscreen) z oferowanym przedmiotem bądź usługą, możliwe jest również załączenie elektronicznej kopii katalogu lub stron katalogu z cenami dostawcy/usługodawcy.

Ważne! W przypadku załączania ofert na środki transportu należy pamiętać, aby do oferty dołączyć dokument poświadczający spełnienie norm niskiej emisji lub zero emisyjności.

Kopie ofert nie muszą być potwierdzane podpisem Wnioskodawcy, jednakże konieczne jest dostarczenie kopii, na którym możliwe jest zidentyfikowanie wystawcy oferty i danych jego firmy oraz zakresu rzeczowego związanego z wspieranym przedsięwzięciem.

# **8) Formularz informacji przedstawianych przy ubieganiu się o pomoc de minimis zawierający informacje, o których mowa w rozporządzeniu Rady Ministrów z dnia z dnia 29 marca 2010 r. w sprawie zakresu informacji przedstawianych przez podmiot ubiegający się o pomoc de minimis (Dz. U. Nr 53, poz. 311, z późn. zm.) – oryginał;**

Jest to dokument obowiązkowy dla każdego Wnioskodawcy, który wytwarza lub wprowadza do obrotu produkty nierolne

Wymieniony załącznik powinien być złożony w oryginale. Wzór formularza ARiMR udostępnia na swojej stronie internetowej.

W części A Formularza Wnioskodawca powinien zawrzeć "Informacje dotyczące podmiotu, któremu ma być udzielona pomoc de minimis". W części A pkt 6 należy zakreślić pole zgodnie z "Oświadczeniem Wnioskodawcy o wielkości przedsiębiorstwa", które jest również obowiązkowym załącznikiem do wniosku o objęcie wsparciem. W pkt 7 należy podać podklasę działalności (PKD), w związku z którą ma być udzielona pomoc de minimis.

Wnioskodawcy nie wypełniają części B formularza.

W części C. Formularza Wnioskodawca powinien zawrzeć informacje dotyczące całej jego działalności, a nie tylko rodzaju działalności o wsparcie której się ubiega, z zastrzeżeniem iż osoba fizyczna, która dopiero podejmie wykonywanie działalności pozarolniczej w wyniku realizacji operacji wypełnia tę część w zakresie planowanej działalności.

Odnosząc się do pkt. 6 w części C, w którym jest mowa o rozdzielności rachunkowej działalności, należy pamiętać, iż **przez ww. rozdzielność rachunkową rozumiemy takie wyodrębnienie przychodów i kosztów związanych ze wspieraną działalnością, które uniemożliwi przeniesienie na działalność wskazaną w punktach 1, 2, 4 części C korzyści wynikających z uzyskanej pomocy de minimis.** Jeżeli Wnioskodawca prowadzi działalność w:

- w sektorze rybołówstwa i akwakultury

- w dziedzinie produkcji podstawowej produktów rolnych wymienionych w załączniku I do Traktatu o funkcjonowaniu Unii Europejskiej

- w sektorze drogowego transportu towarów,

to co do zasady przysługuje mu niższy limit pomocy niż 200 000 euro, ustalony przepisami unijnymi dla danej branży. Przy czym nie chodzi tutaj o posiadanie zarejestrowanej działalności w tym zakresie (wg kodu PKD) tylko o działalność faktycznie wykonywaną.

Jeżeli w ewidencji działalności gospodarczej lub w aktach założycielskich przedsiębiorstwa widnieją kody wskazujące na ww. działalności to Wnioskodawca powinien złożyć wyjaśnienia w tym zakresie.

Przy wypełnianiu części D Formularza informacji przedstawianych przy ubieganiu się o pomoc de minimis każdy Wnioskodawca powinien udzielić odpowiedzi na pytanie pierwsze i drugie.

Wypełnienie pozostałych punktów jest uzależnione od udzielonych odpowiedzi i w tym zakresie należy posłużyć się instrukcją stanowiącą Załącznik do ww. formularza.

# **9) Oświadczenie o wyrażeniu zgody na zawarcie przez wnioskodawcę umowy o objęcie przedsięwzięcia wsparciem z planu rozwojowego sporządzone na formularzu opracowanym i udostępnionym przez ARiMR.**

W przypadku działania Wsparcie w zakresie przetwarzania lub wprowadzania do obrotu produktów rolnych, spożywczych, rybołówstwa lub akwakultury" w tej lokalizacji należy załączyć oświadczenie współmałżonka o wyrażeniu zgody na zawarcie przez wnioskodawcę będącego osobą fizyczną umowy o objęcie przedsięwzięcia wsparciem z planu rozwojowego – jeśli dotyczy.

Załącznik składany w przypadku małżonków pozostających w ustroju małżeńskiej wspólności majątkowej na zawarcie umowy o objęcie przedsięwzięcia wsparciem z planu rozwojowego.

Osoby wskazane w tym oświadczeniu podpisują je podpisem kwalifikowanym, zaufanym lub osobistym. Możliwe jest również załączenie tego oświadczenia w formacie .pdf po uprzednim wydrukowaniu, złożeniu podpisów i zeskanowaniu podpisanego dokumentu.

### **10) Oświadczenie o zgodności przedsięwzięcia z DNSH.**

Oświadczenie składane jest jako załącznik do Opisu Przedsięwzięcia. Objaśnienia znajdują się w Sekcja: INFORMACJE O PRZEDSIĘWZIĘCIU ZWIĄZANE Z KRYTERIAMI WYBORU przy pytaniu *Czy przedsięwzięcie jest zgodne z zasadą "niewyrządzania znaczącej szkody środowisku"?*

Oświadczenie składane przez Wnioskodawcę poprzez PUE na formularzu udostępnionym przez ARiMR, nie wymaga w związku z tym złożenia podpisu.

**11) oświadczenie właściciela albo współwłaściciela nieruchomości lub jej części o wyrażeniu zgody na realizację przedsięwzięcia, w przypadku gdy będzie ono realizowane na nieruchomości niestanowiącej własności wnioskodawcy albo stanowiącej przedmiot współwłasności/współposiadania wnioskodawcy, sporządzone na formularzu udostępnionym na stronie internetowej administrowanej przez Agencję – jeśli dotyczy;**

Jest to dokument obowiązkowy w przypadku, gdy przedsięwzięcie będzie realizowane na nieruchomości niestanowiącej własności Wnioskodawcy albo stanowiącej współwłasność Wnioskodawcy. Jeżeli przedsięwzięcie jest realizowane na nieruchomości będącej przedmiotem współposiadania, oświadczenie w tym zakresie powinno być złożone przez każdego ze współposiadaczy (w tym przez współmałżonka Wnioskodawcy, jeśli dotyczy) oraz odrębnie przez właściciela (lub właścicieli) tej nieruchomości.

Osoby wskazane w tym oświadczeniu podpisują je podpisem kwalifikowanym, zaufanym lub osobistym. Możliwe jest również załączenie tego oświadczenia w formacie .pdf po uprzednim wydrukowaniu, złożeniu podpisów i zeskanowaniu podpisanego dokumentu.

### Strona: **Zgoda na korespondencję elektroniczną**

Zapoznanie się z treścią zgody jest obowiązkowe.

Zgodnie z Regulaminem wnioskodawca jest zobowiązany do złożenia oświadczenia, dotyczącego świadomości skutków niezachowania formy korespondencji. W pouczeniu zawarto informacje dotyczące niezachowania wymaganej formy korespondencji. Korespondencja pomiędzy ARiMR a wnioskodawcą prowadzona jest przy użyciu PUE, na co wnioskodawca wyraża zgodę, składając wniosek, z zastrzeżeniem dotyczącym sposobu postepowania z wekslem, który należy złożyć w formie papierowej w oddziale regionalnym ARiMR właściwym ze względu na miejsce realizacji przedsięwzięcia. Ustaloną formę korespondencji należy zachować w trakcie całej procedury ubiegania się i udzielenia wsparcia. Dokumenty złożone w inny sposób niż za pośrednictwem PUE nie będą podlegały ocenie. Po zapoznaniu się z pouczeniem należy zaznaczyć checbox, aby potwierdzić przekazane w dokumencie informacje.

### Podsekcja: **Postępowanie w ramach wyżej wymienionych działań proszę kierować na telefon i mail:**

W polach: *Numer telefonu* i *Adres e-mail* należy wskazać preferowany kanał komunikacji, można także wskazać oba, a następnie potwierdzić /zweryfikować podane dane kontaktowe poprzez odpowiedź na otrzymany mail lub sms. Wnioskodawcy po otrzymaniu za pomocą PUE wezwania z ARiMR, wystawiane jest zawiadomienie o otrzymaniu tego wezwania, które jest przesyłane na adres e-mail lub numer telefonu podany we wniosku. Ponadto po dokonaniu oceny wniosku ARiMR niezwłocznie zamieszcza na PUE informację o wyniku oceny i powiadamia wnioskodawcę drogą e-mailową lub sms o zamieszczeniu wyniku oceny.

#### Strona: **Podgląd wniosku**

W tym miejscu jest prezentowany wypełniony wniosek bez możliwości dokonywania zmian na wniosku. W przypadku, gdy zaistnieje potrzeba zmiany danych na wniosku, jeszcze przed jego wysłaniem, należy cofnąć się do danych i je poprawić.

Gdy dane na wniosku są poprawne należy nacisnąć przycisk:

**WYŚLIJ**

**Uwaga: możliwość zmiany danych na wniosku wysłanego przez PUE (za pomocą ww. przycisku: WYŚLIJ) jest możliwe za pomocą akcji: Koryguj w rekordzie wniosku dostępnego w menu: Moje sprawy/ Wnioski KPO, w szczegółach sprawy utworzonej dla tego wniosku. Funkcjonalność korekty wniosku jest udostępniona Wnioskodawcy po wysłaniu przez ARiMR pisma z wezwaniem do uzupełnień.**